# **Содержание**

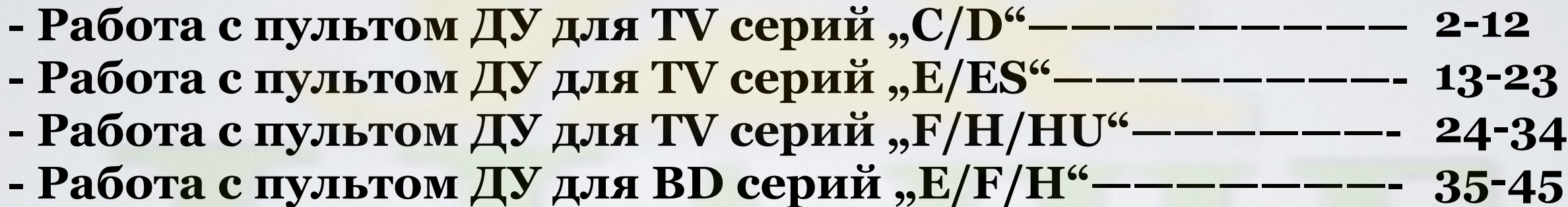

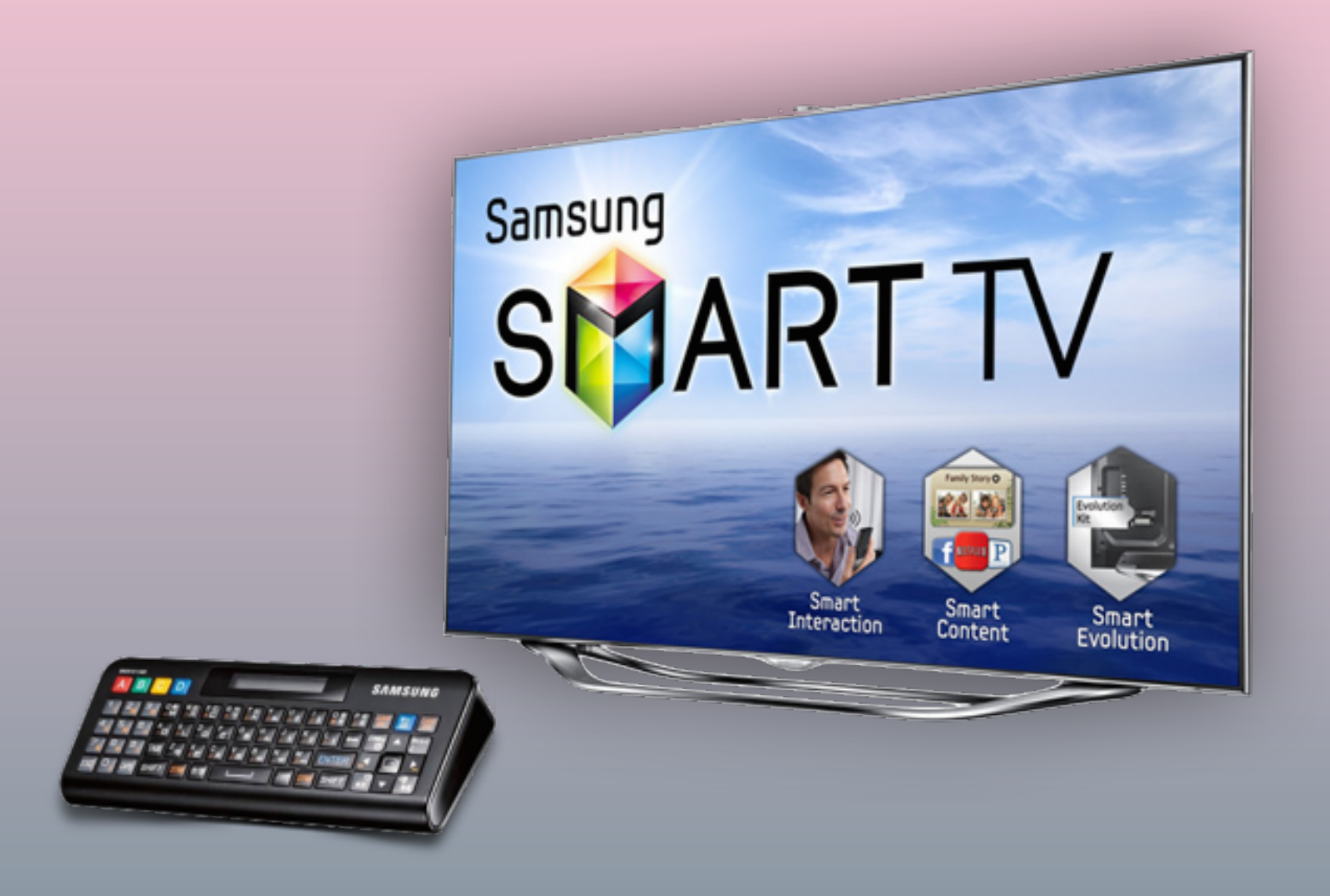

### Работа с пультом ДУ

для TV серий "C/D"

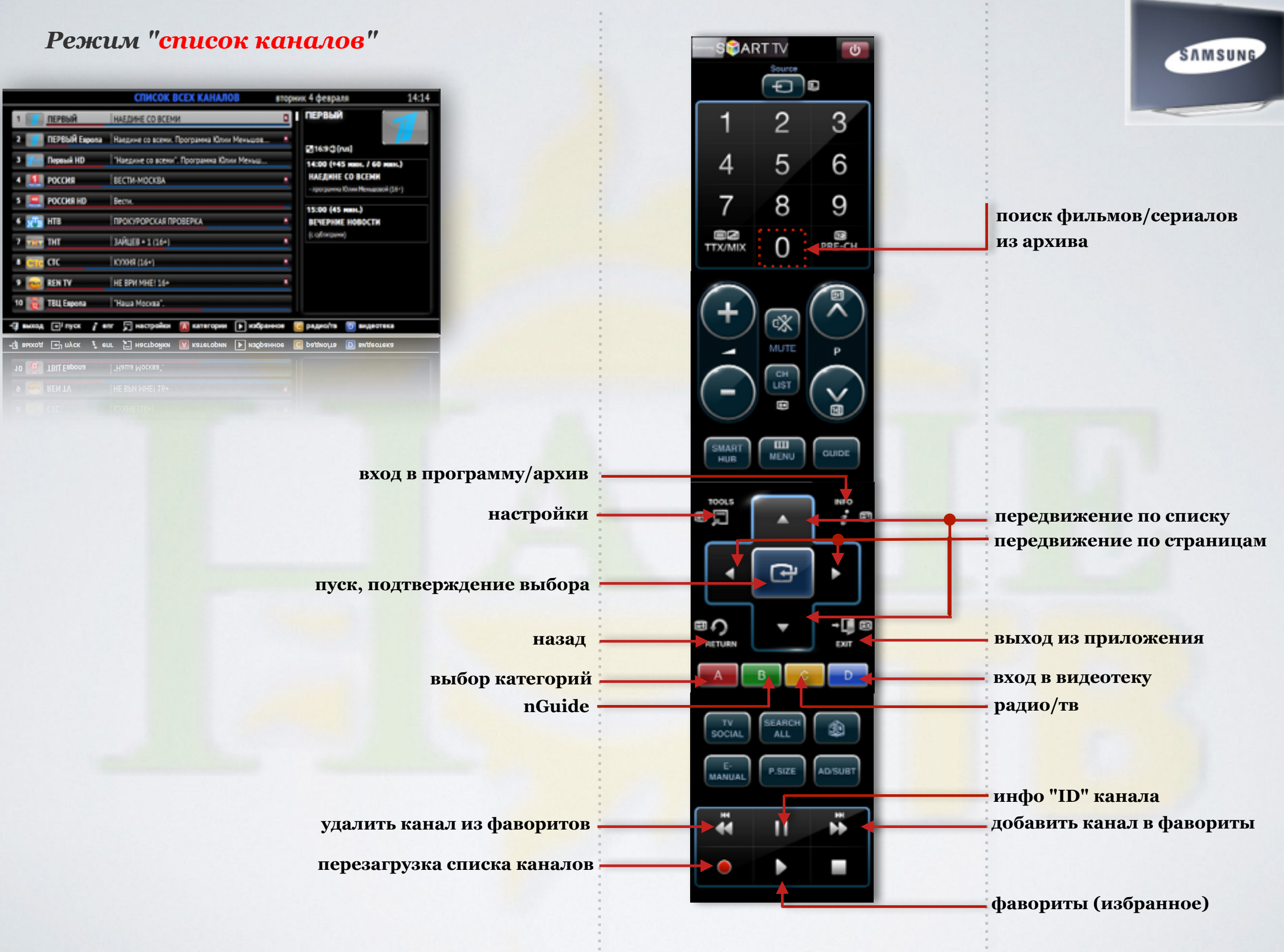

A.

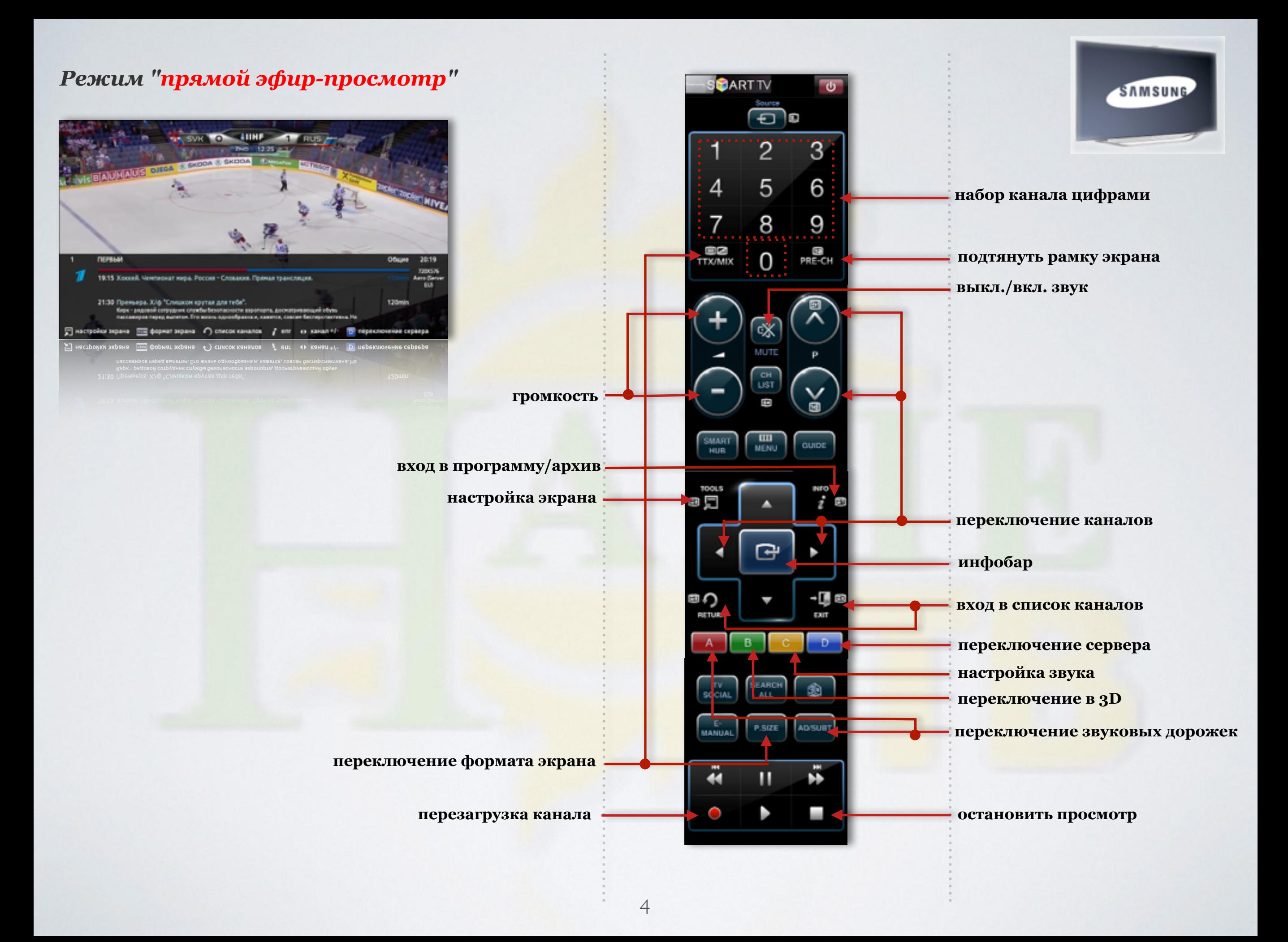

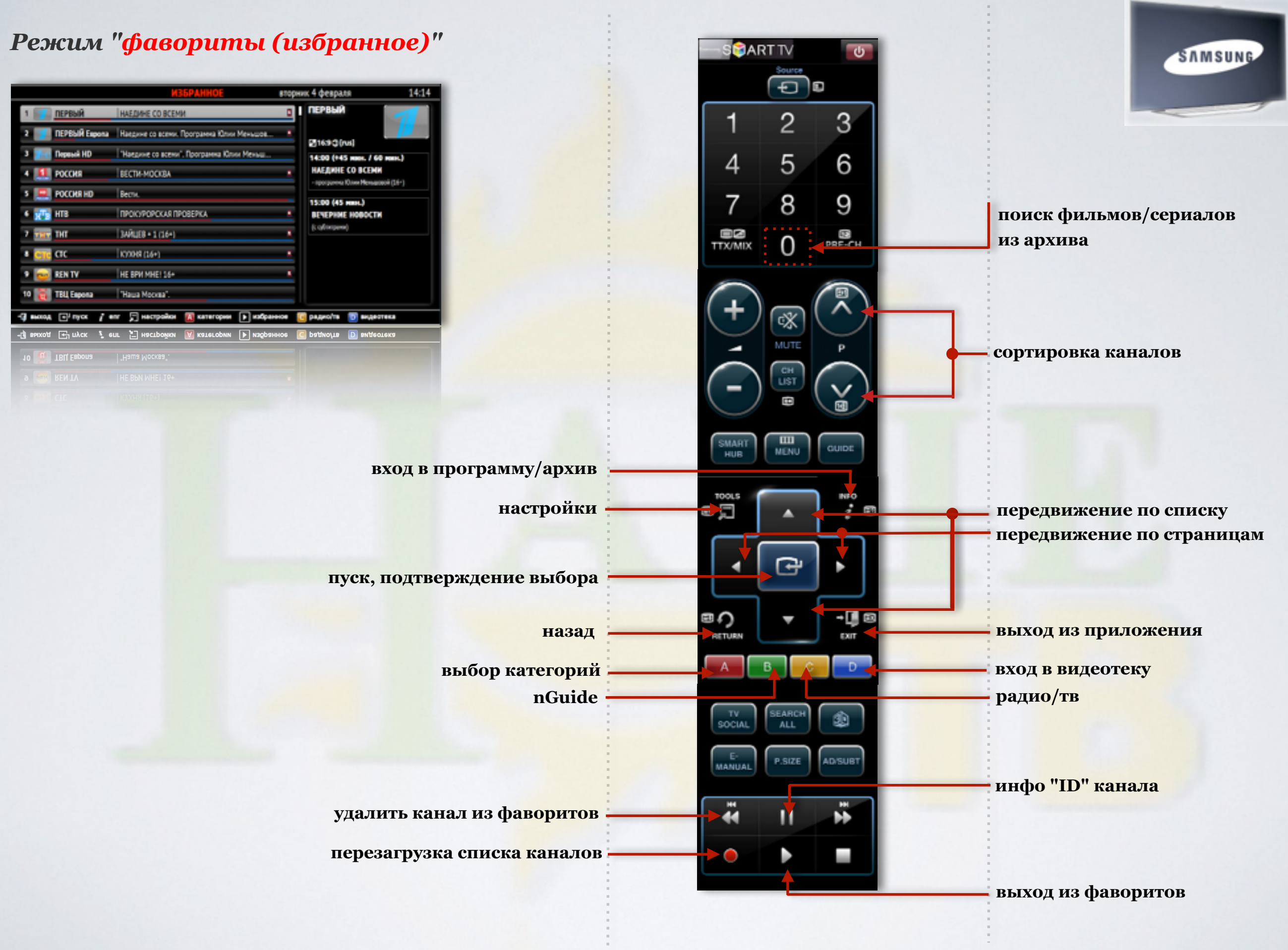

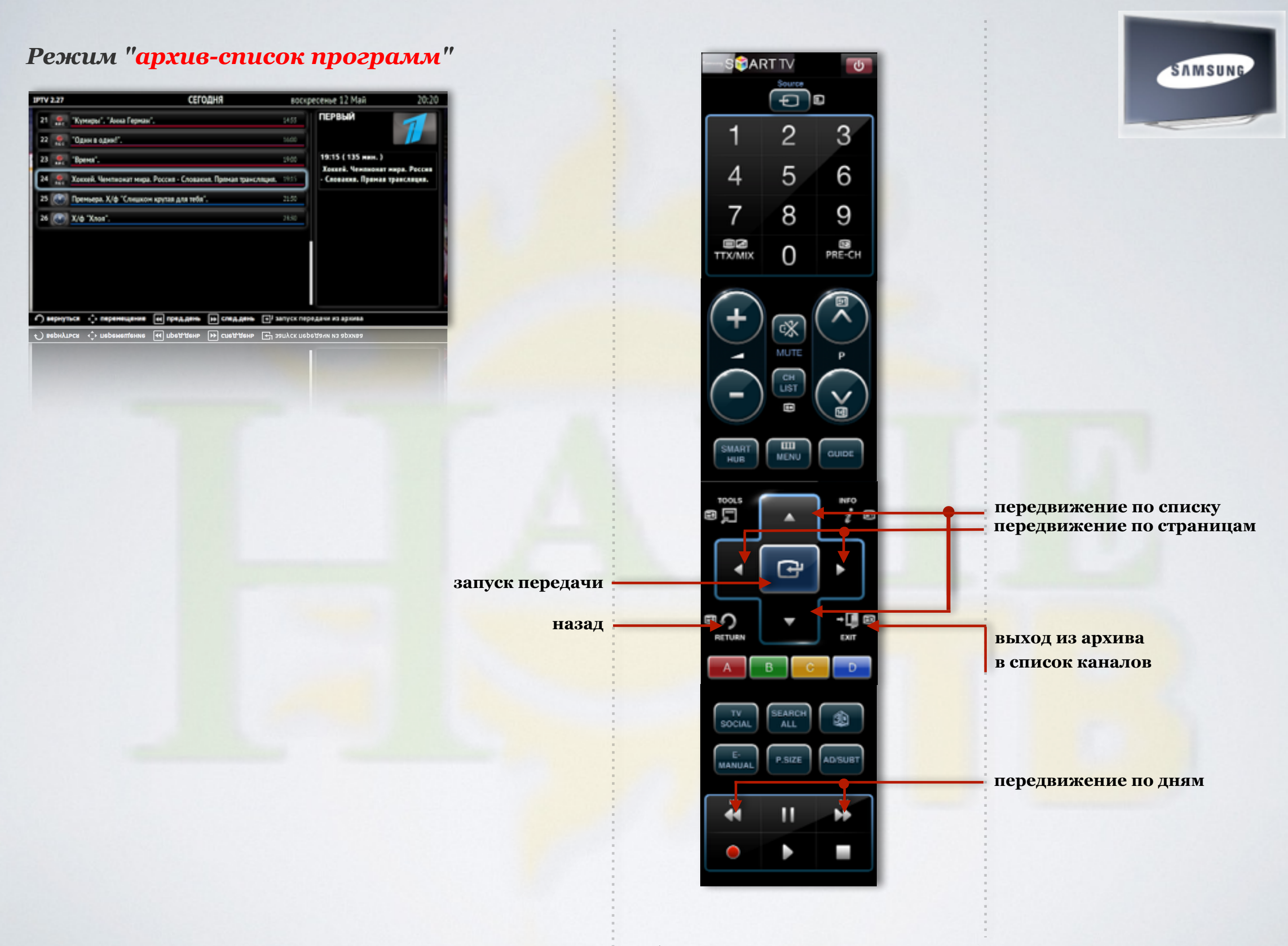

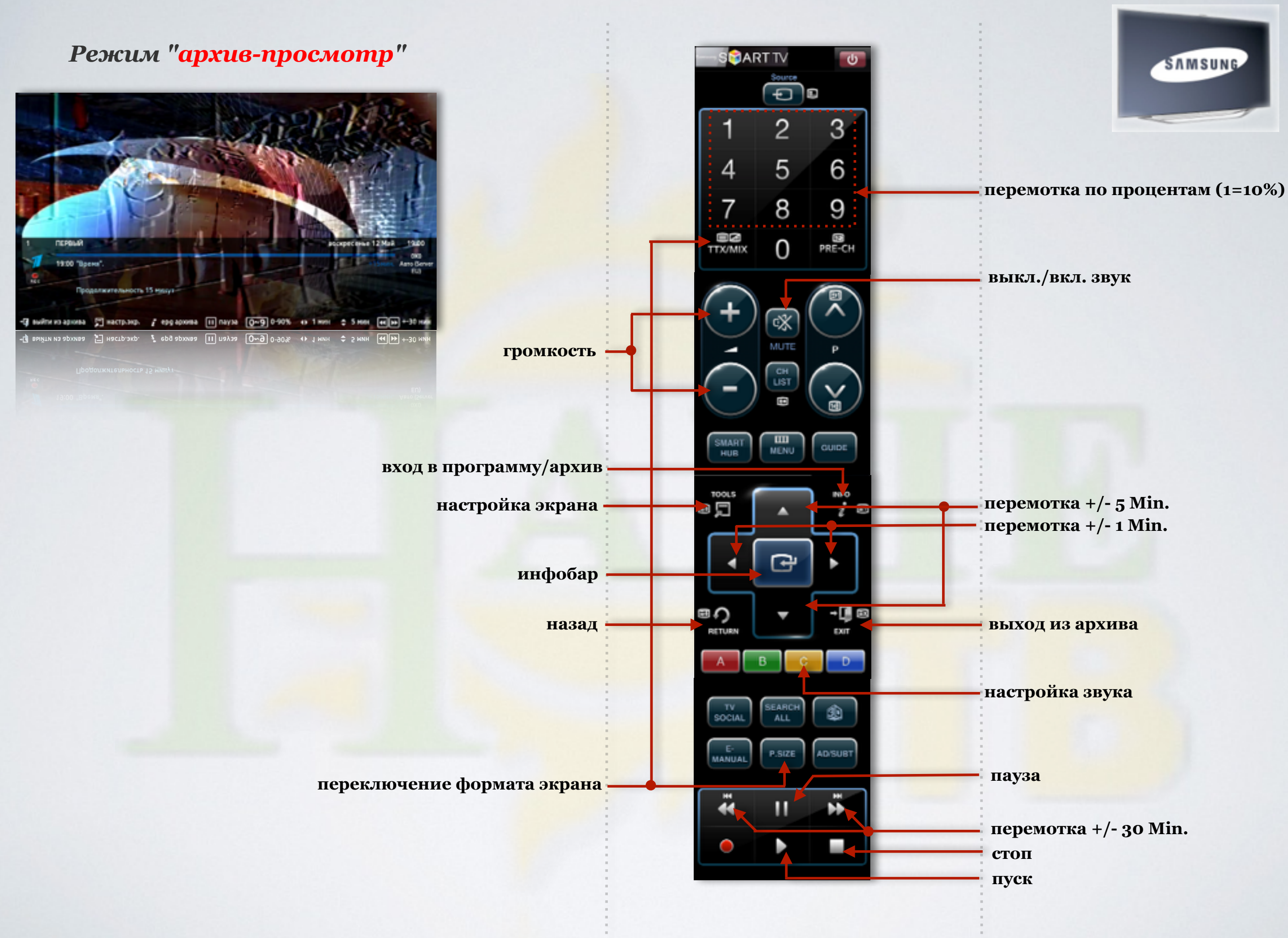

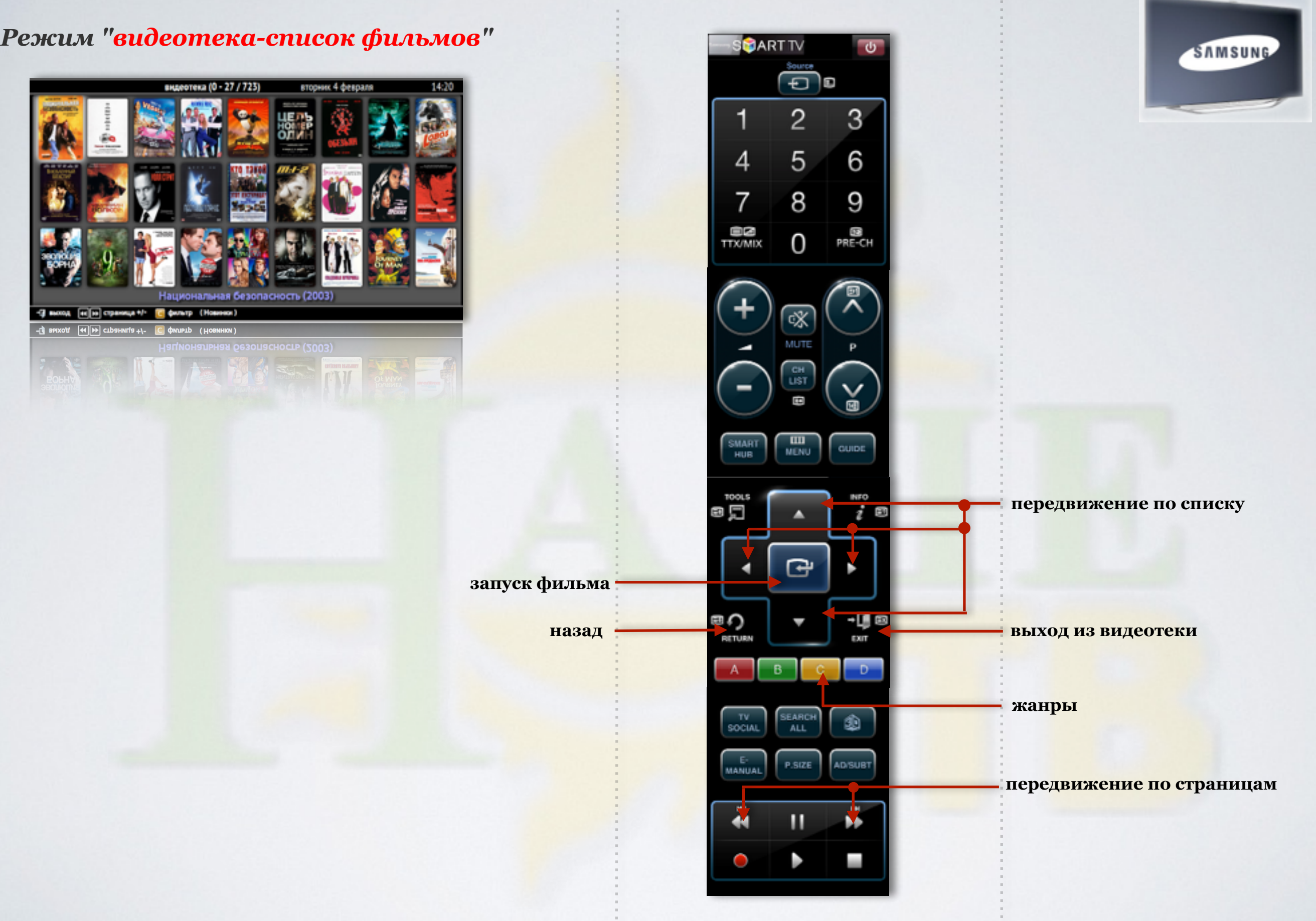

÷.

 $\frac{1}{2}$ 

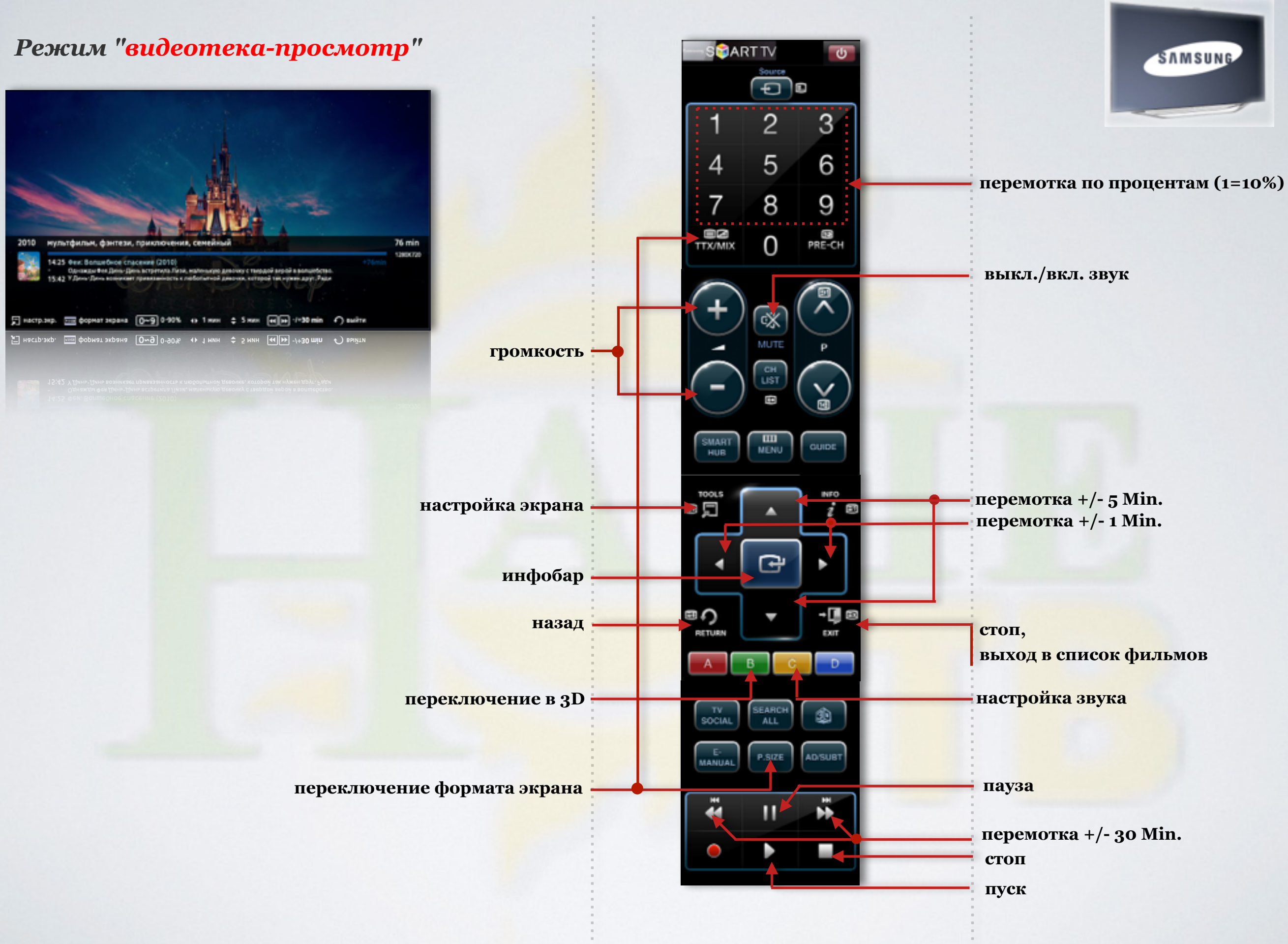

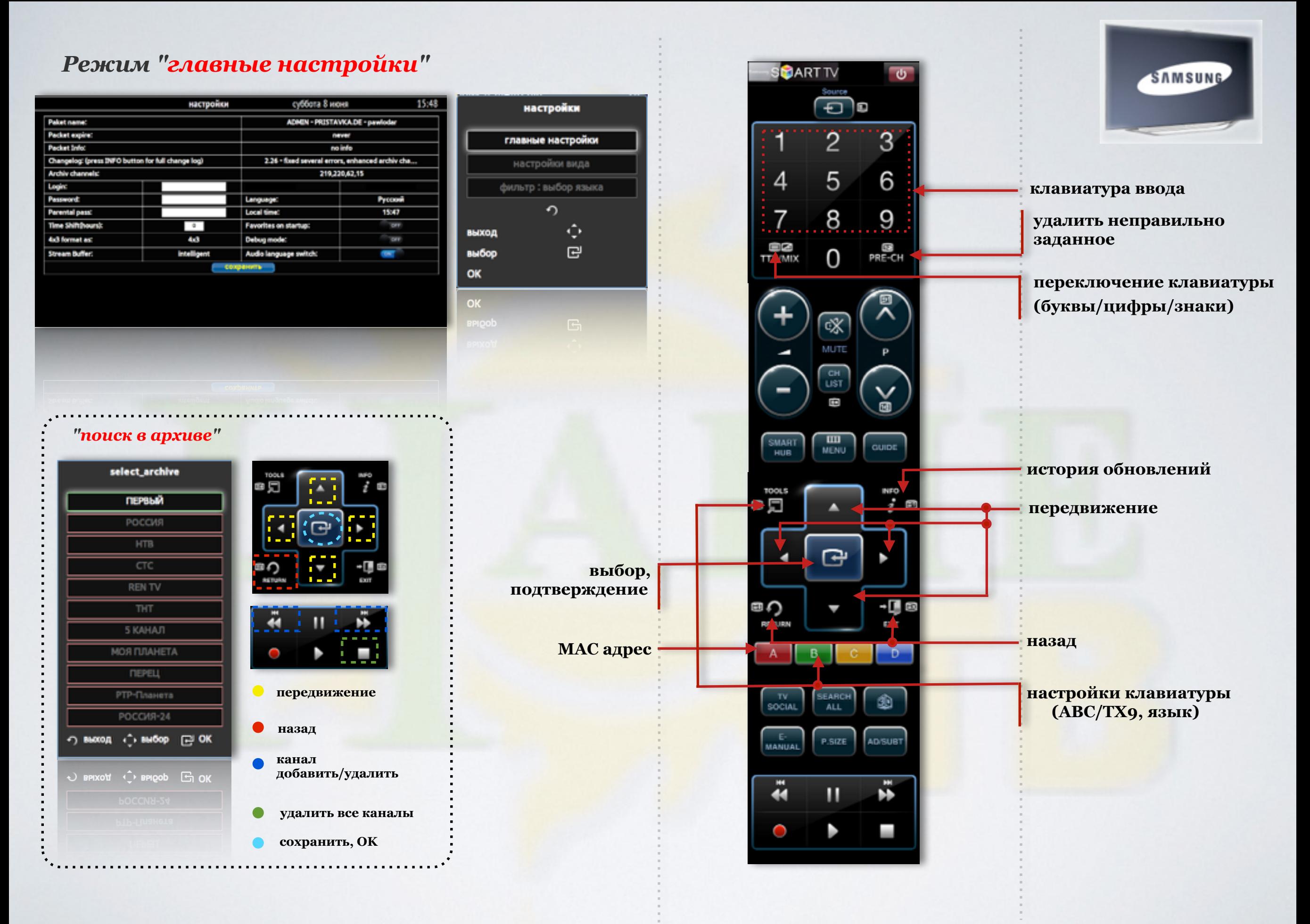

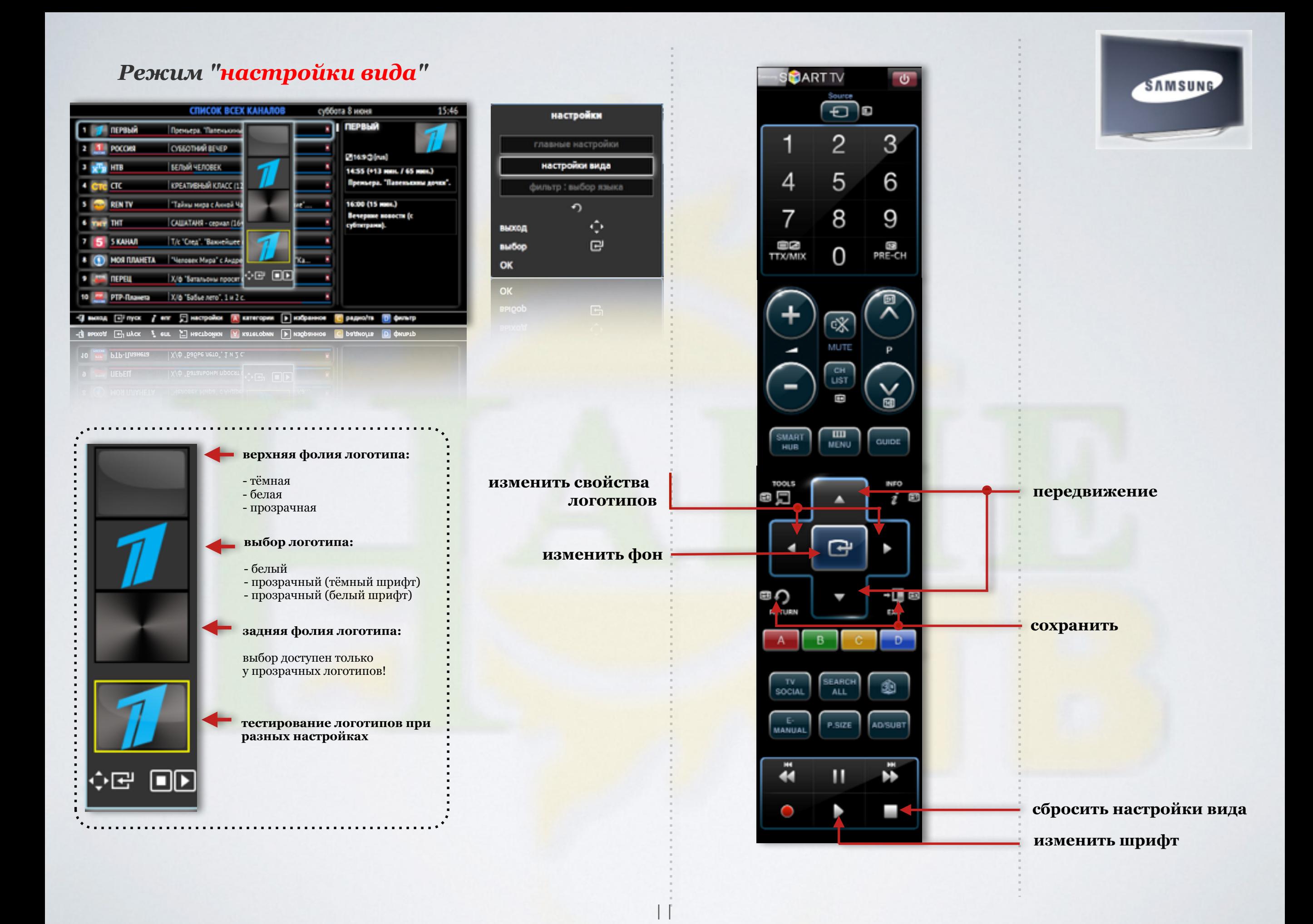

#### *Режим "настройки -фильтр: выбор языка"*

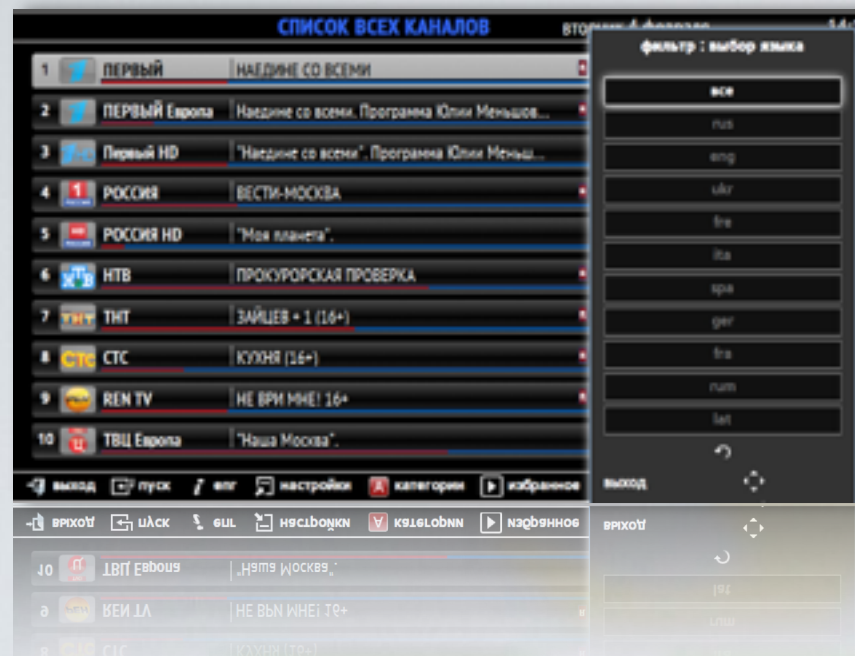

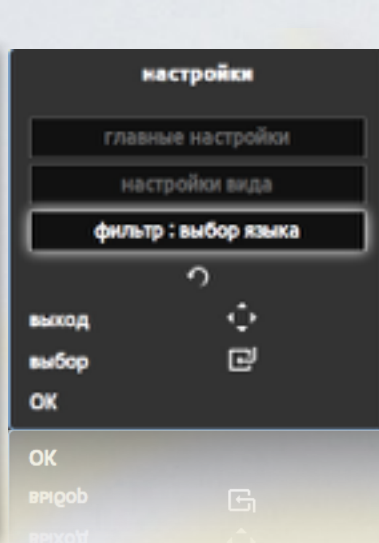

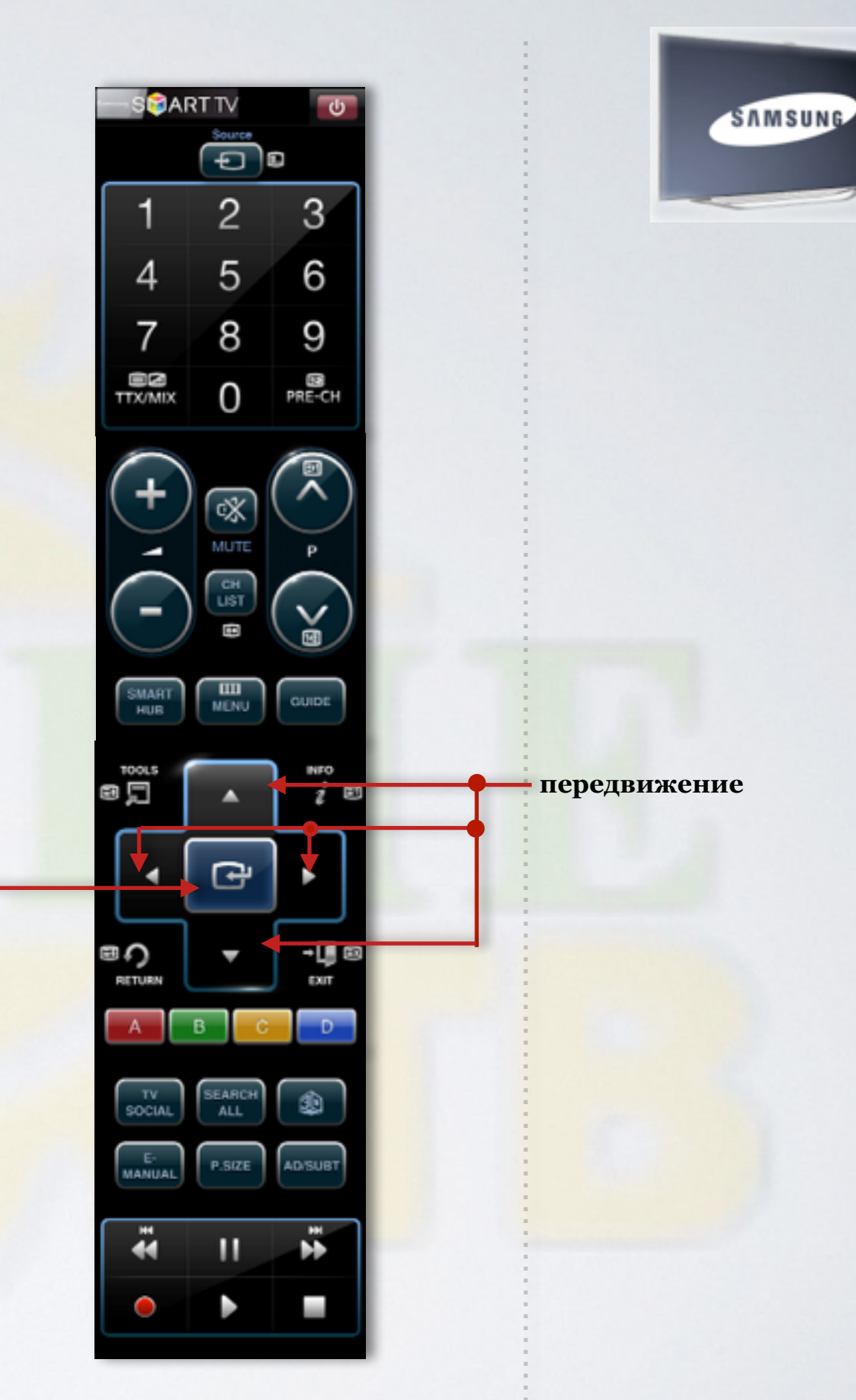

**подтверждение выбора**

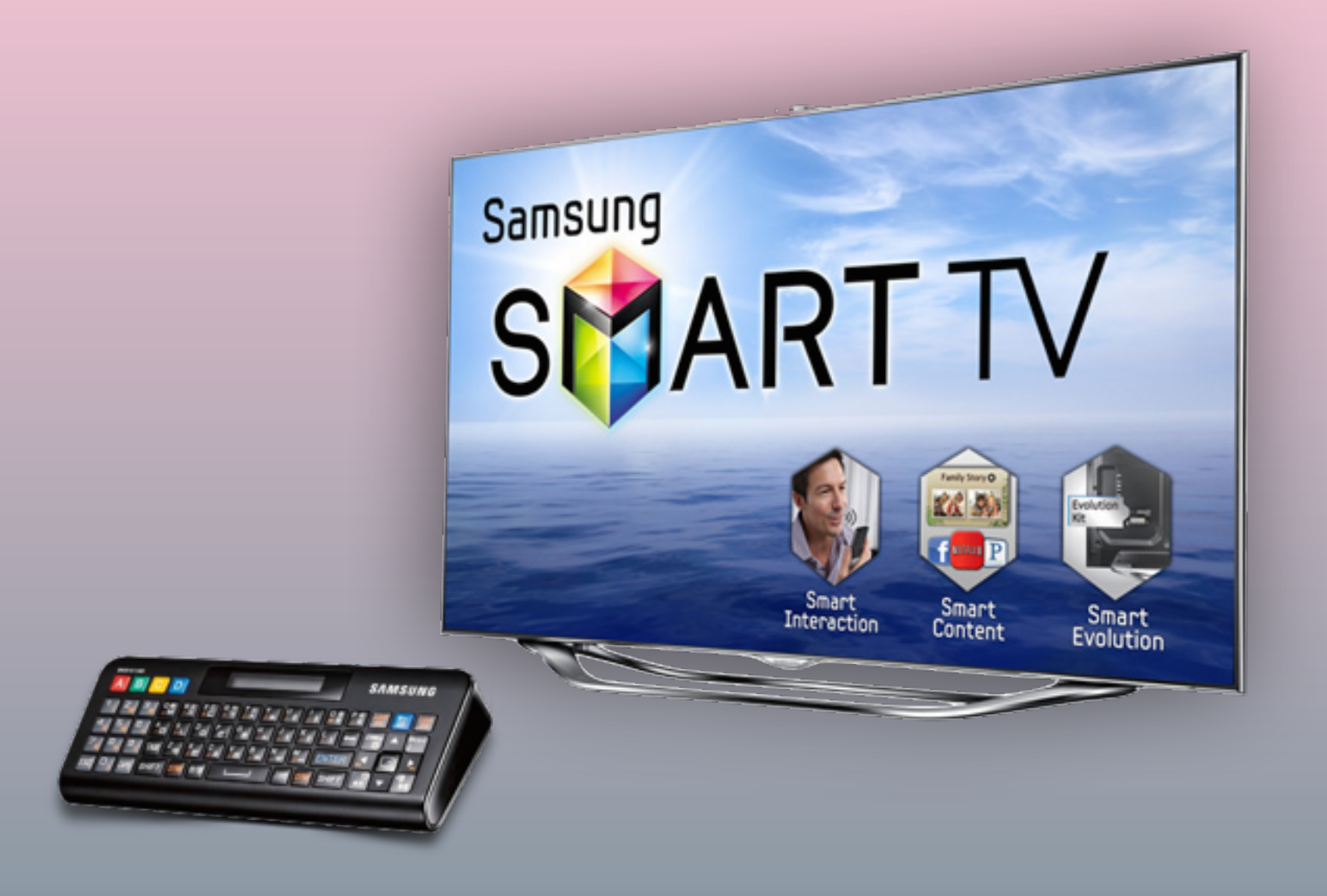

### Работа с пультом ДУ

для TV серий "E/ES"

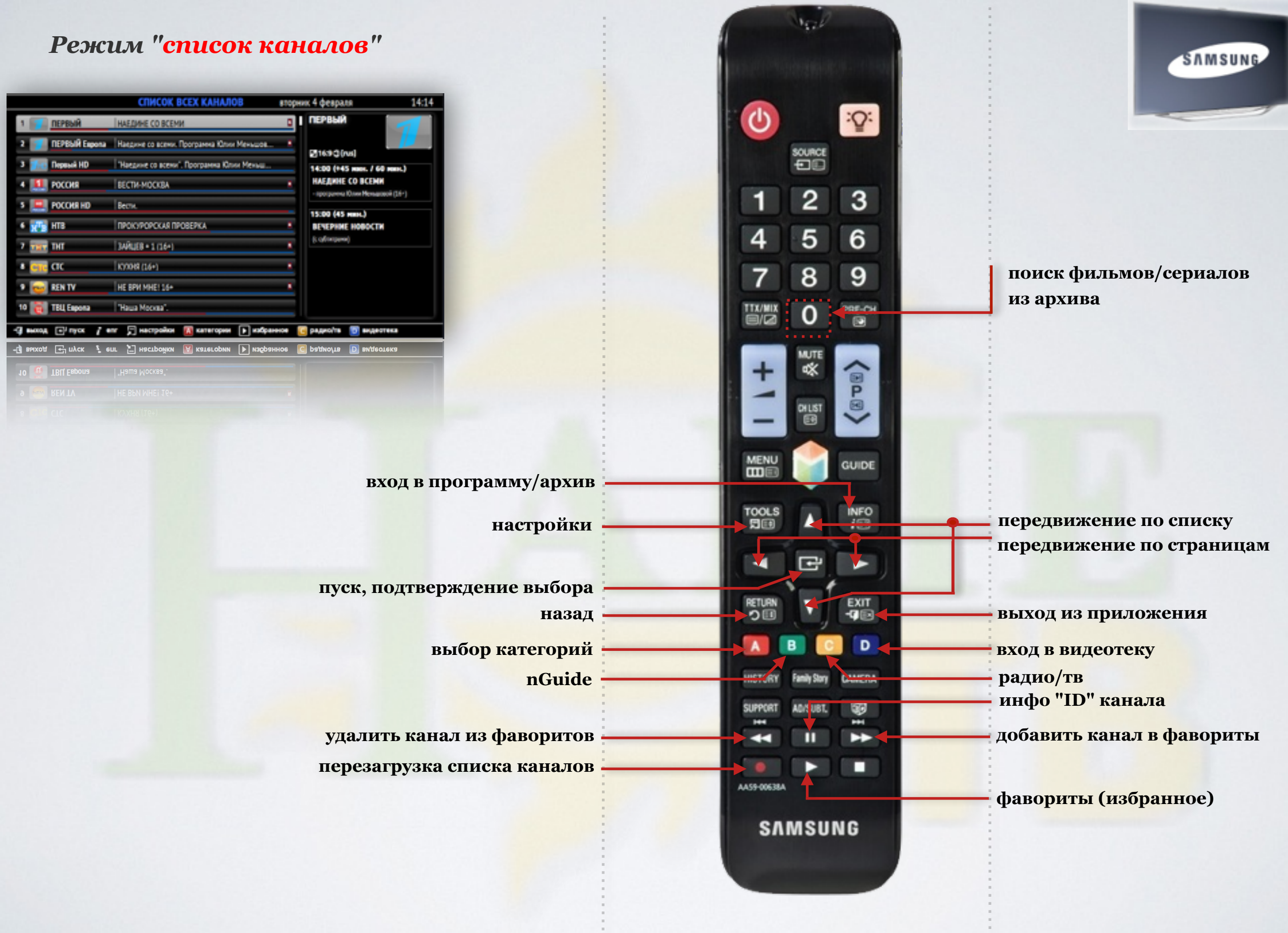

ł.

÷.

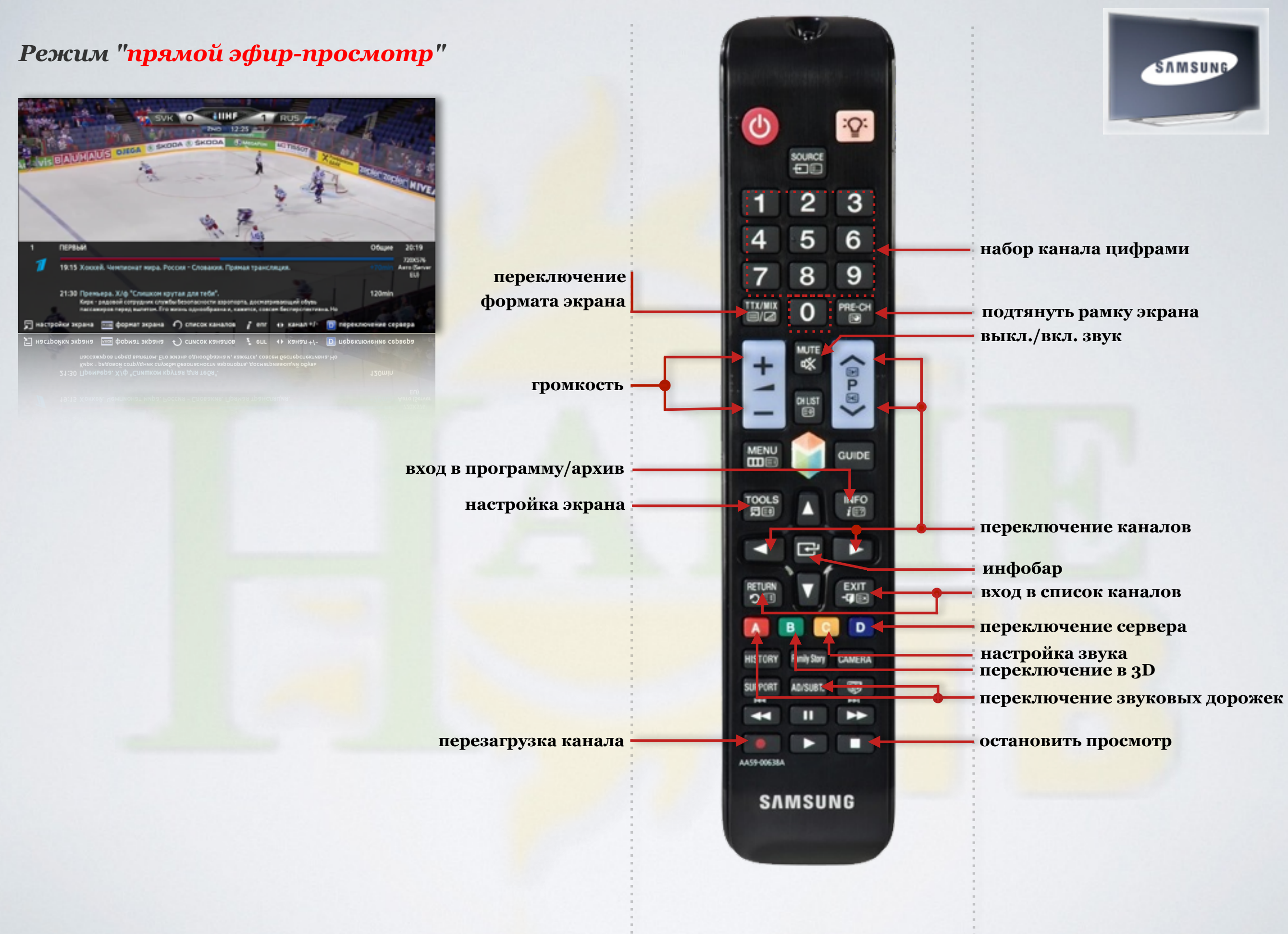

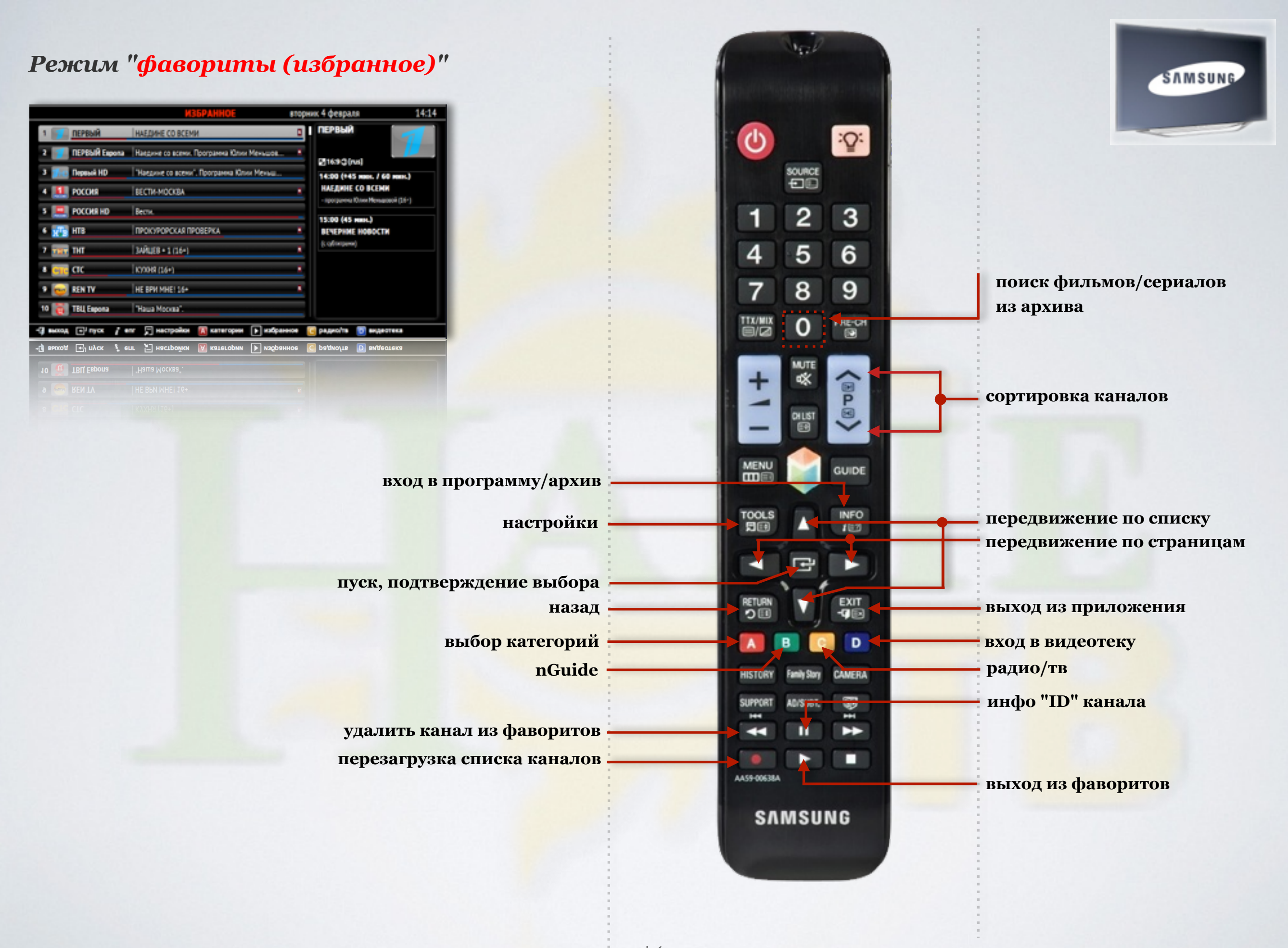

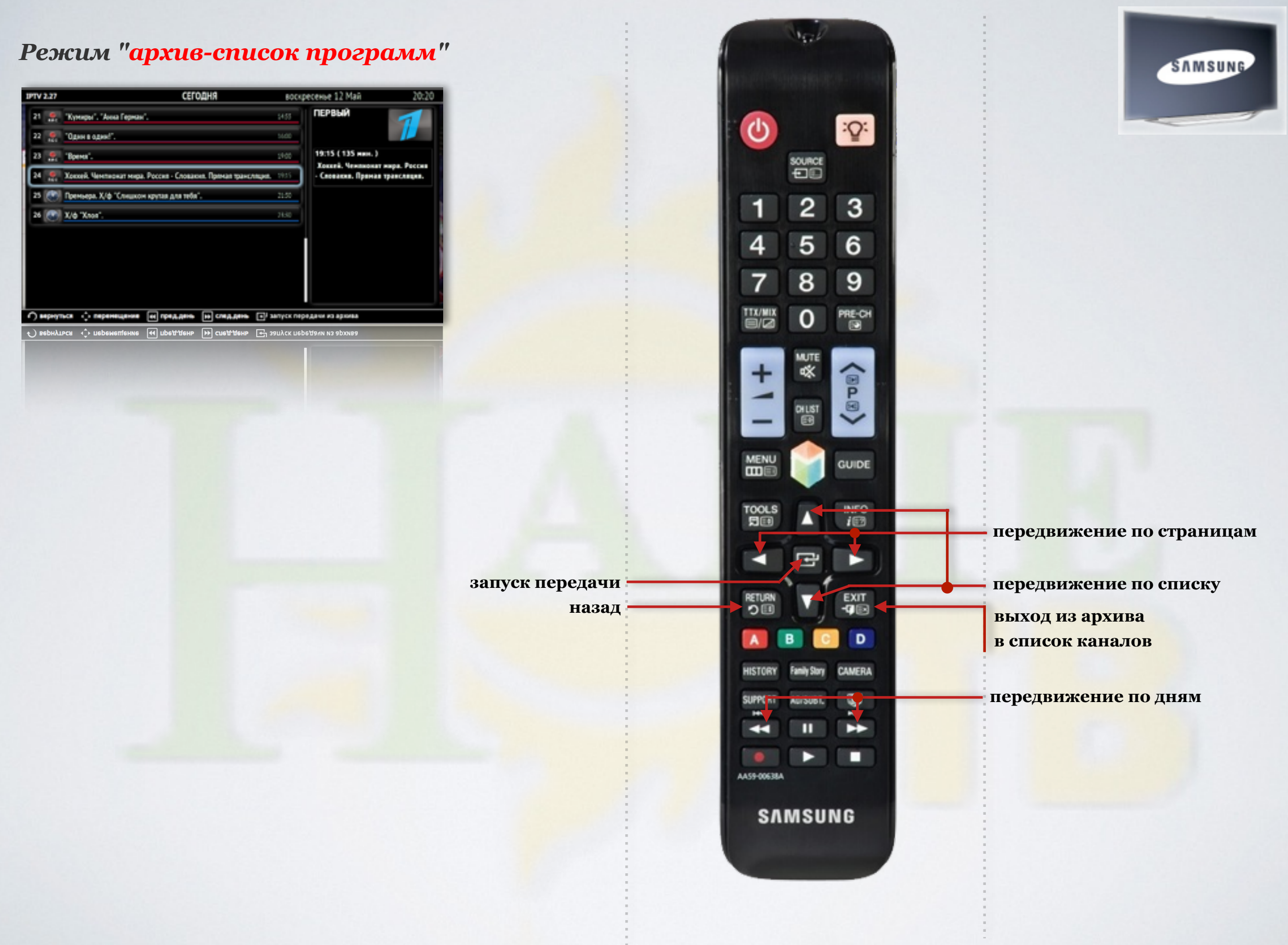

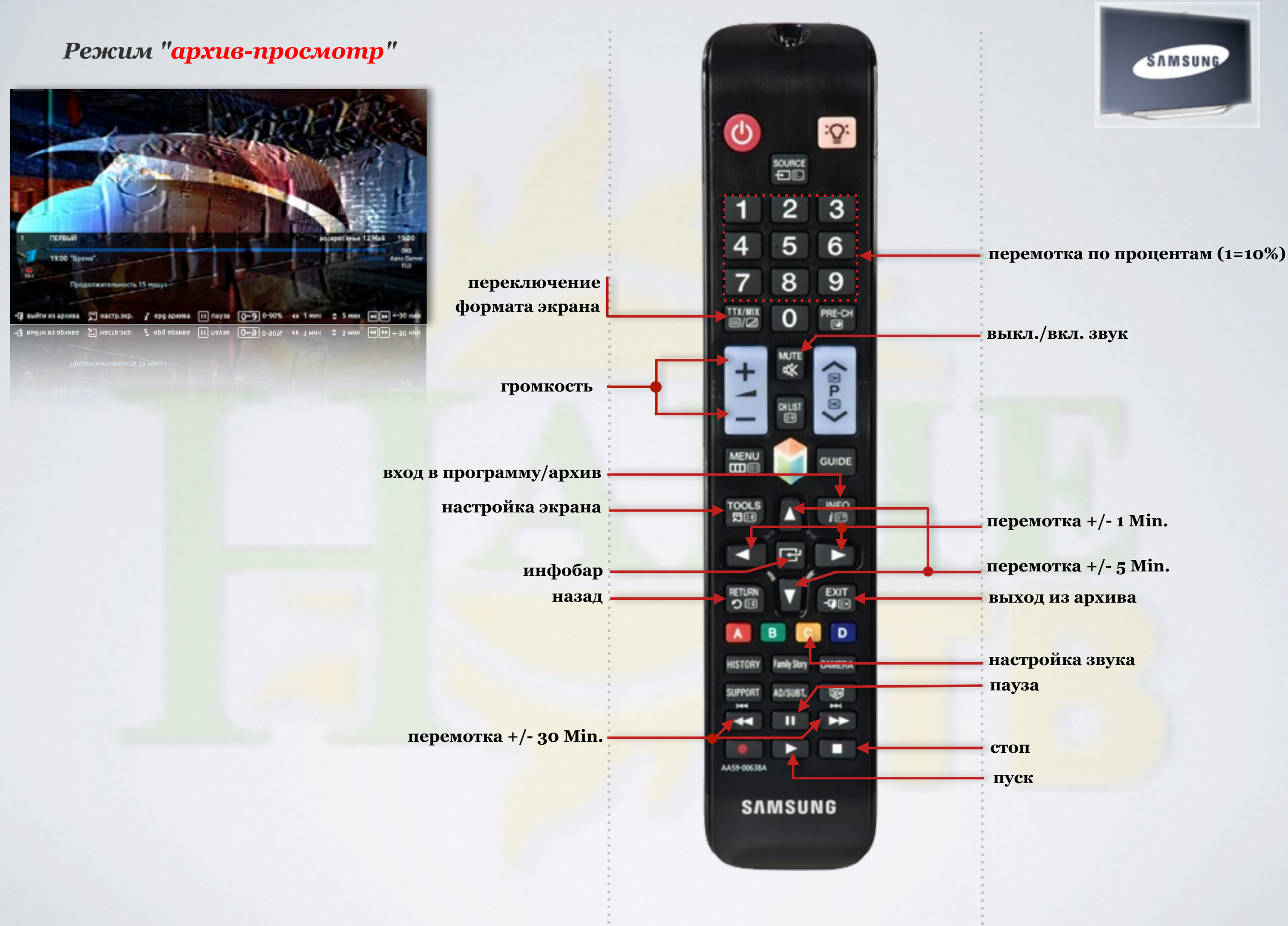

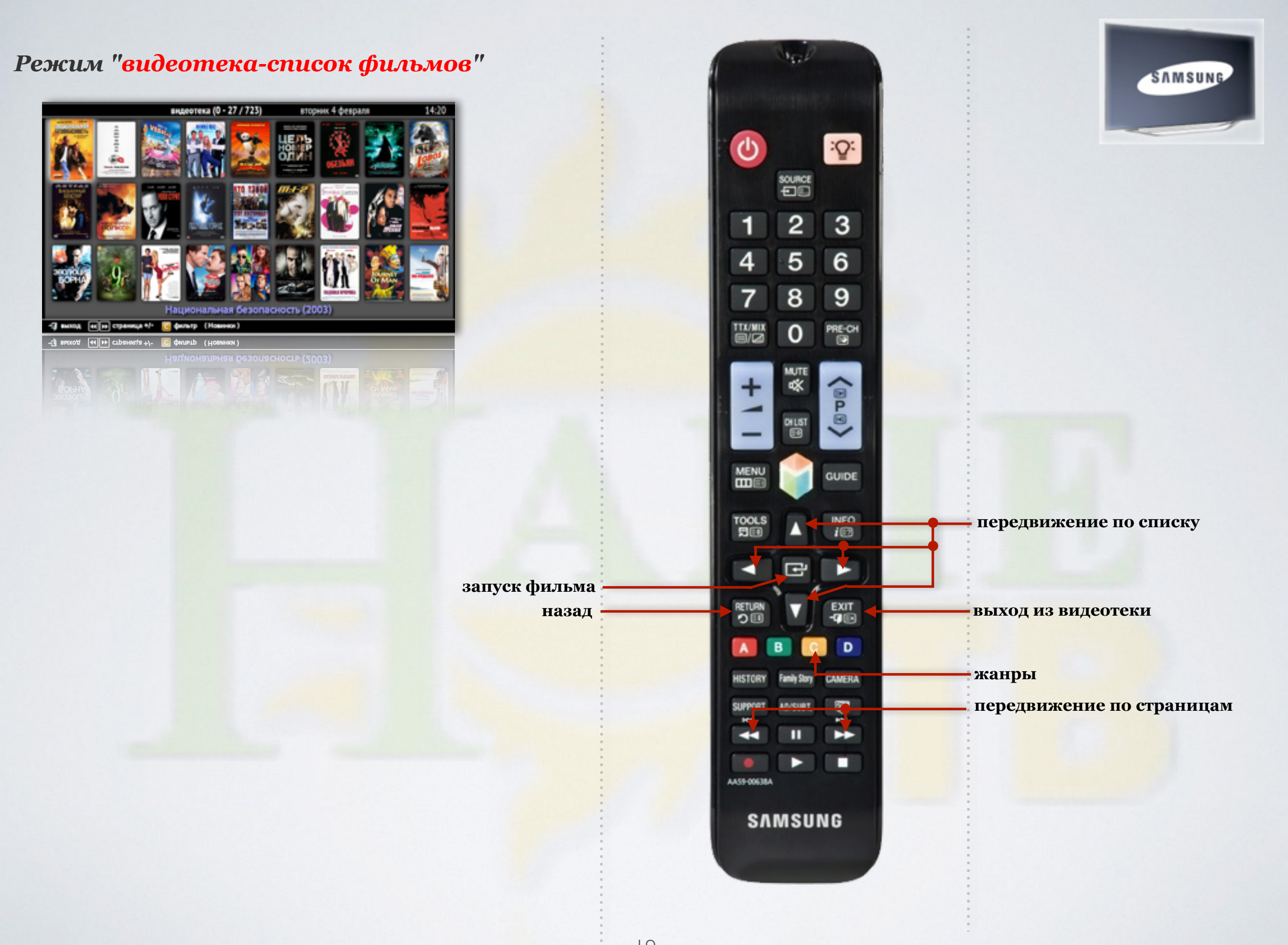

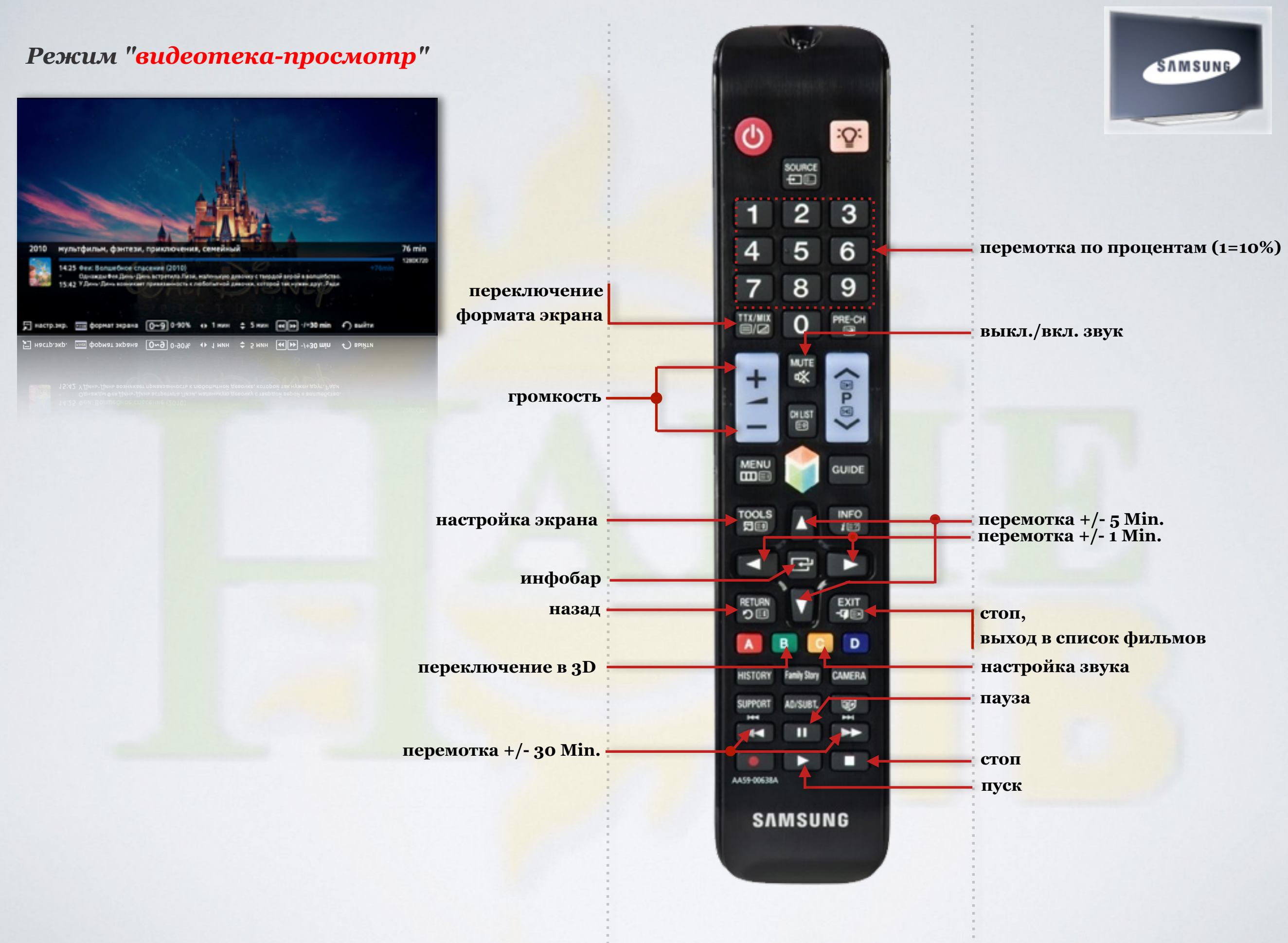

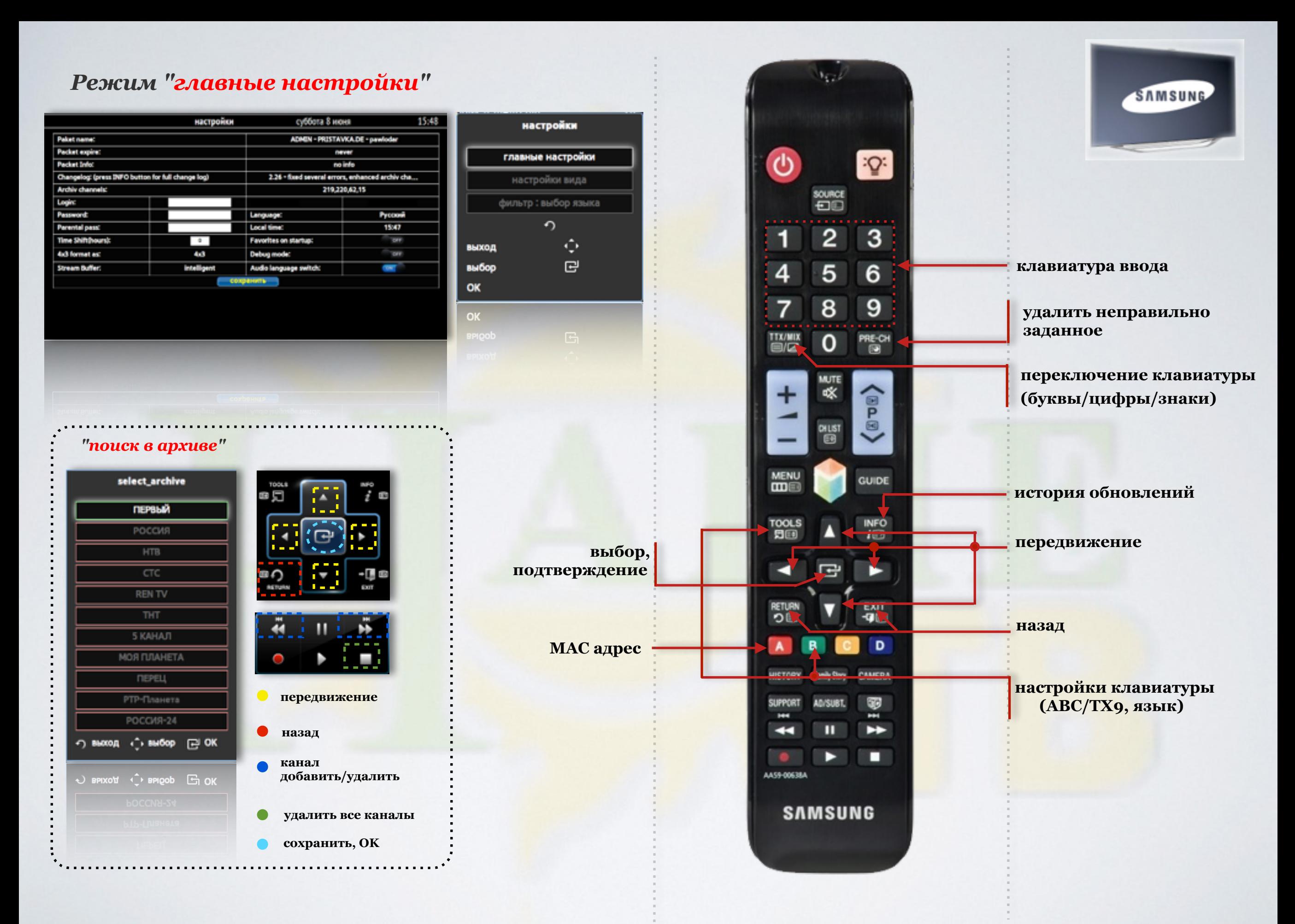

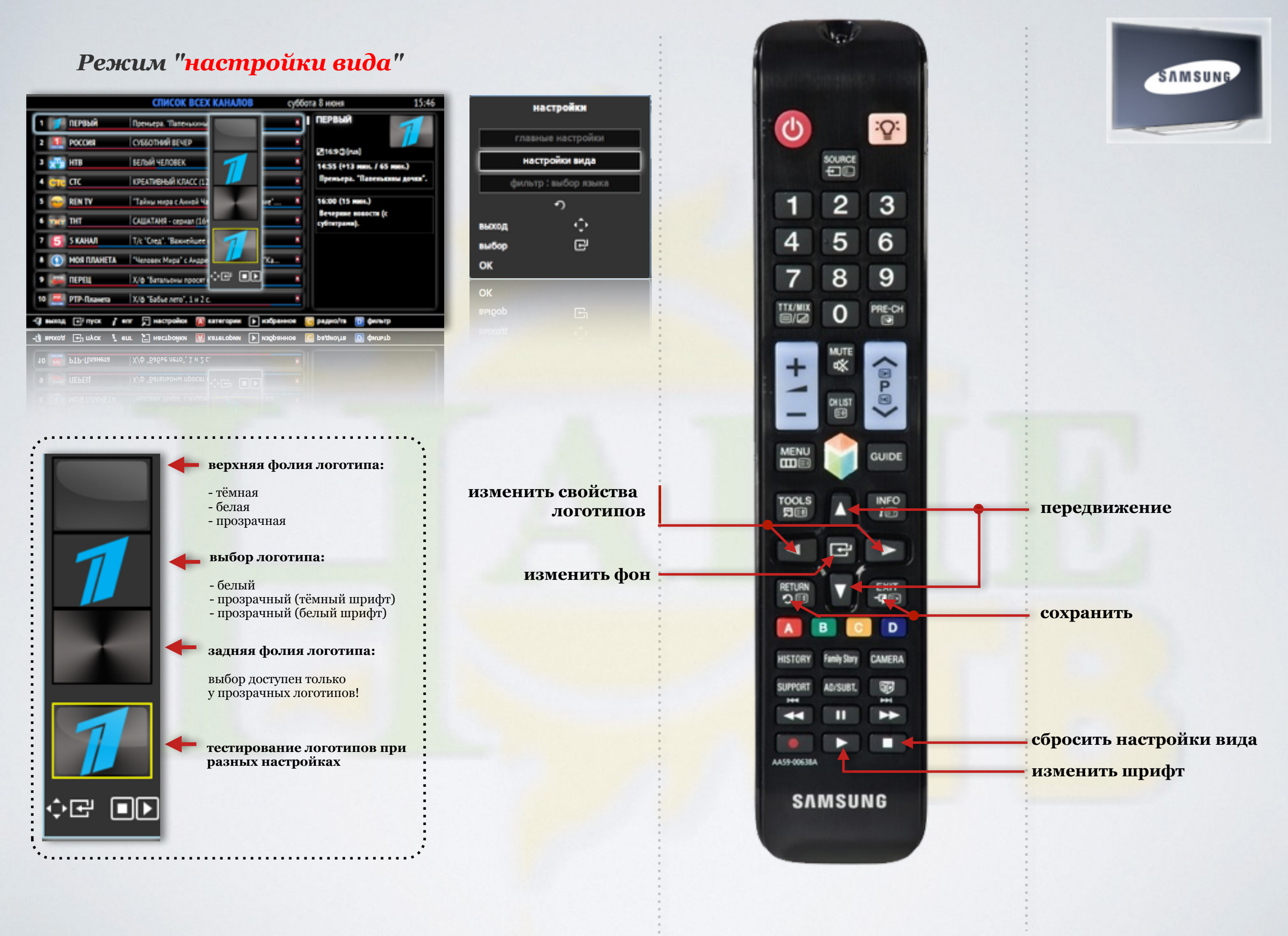

#### *Режим "настройки - фильтр: выбор языка"*

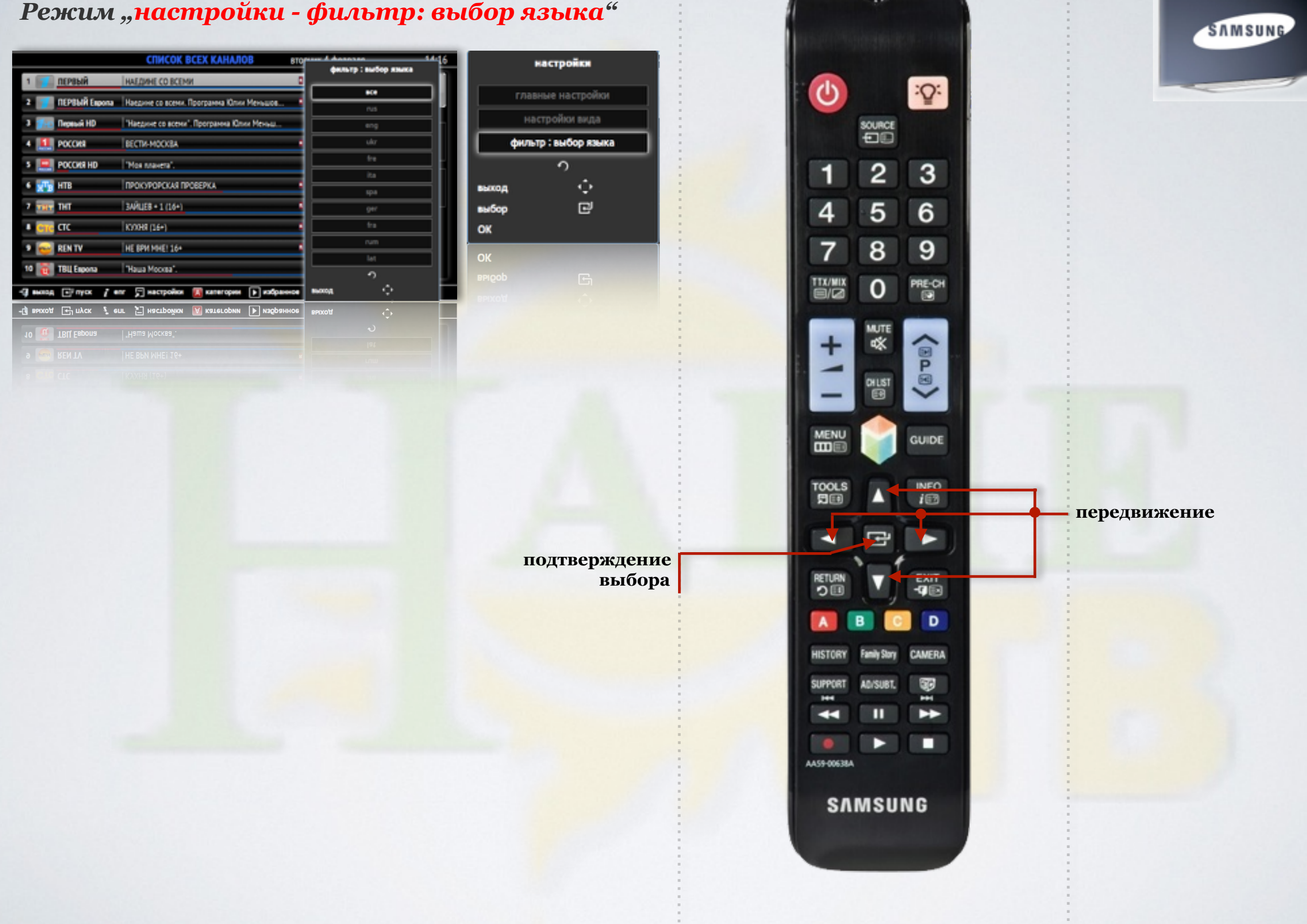

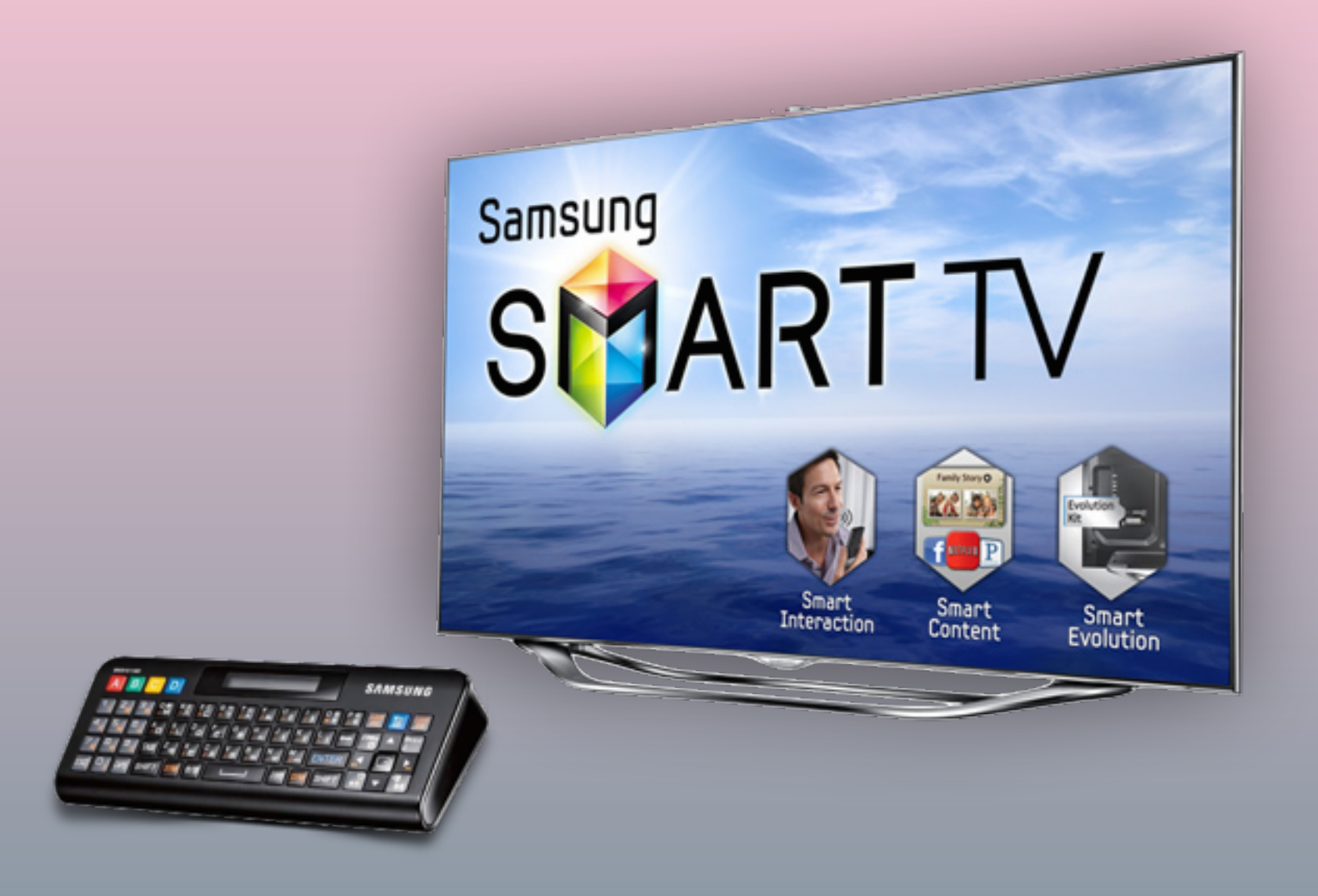

### Работа с пультом ДУ

для TV серий "F/H/HU"

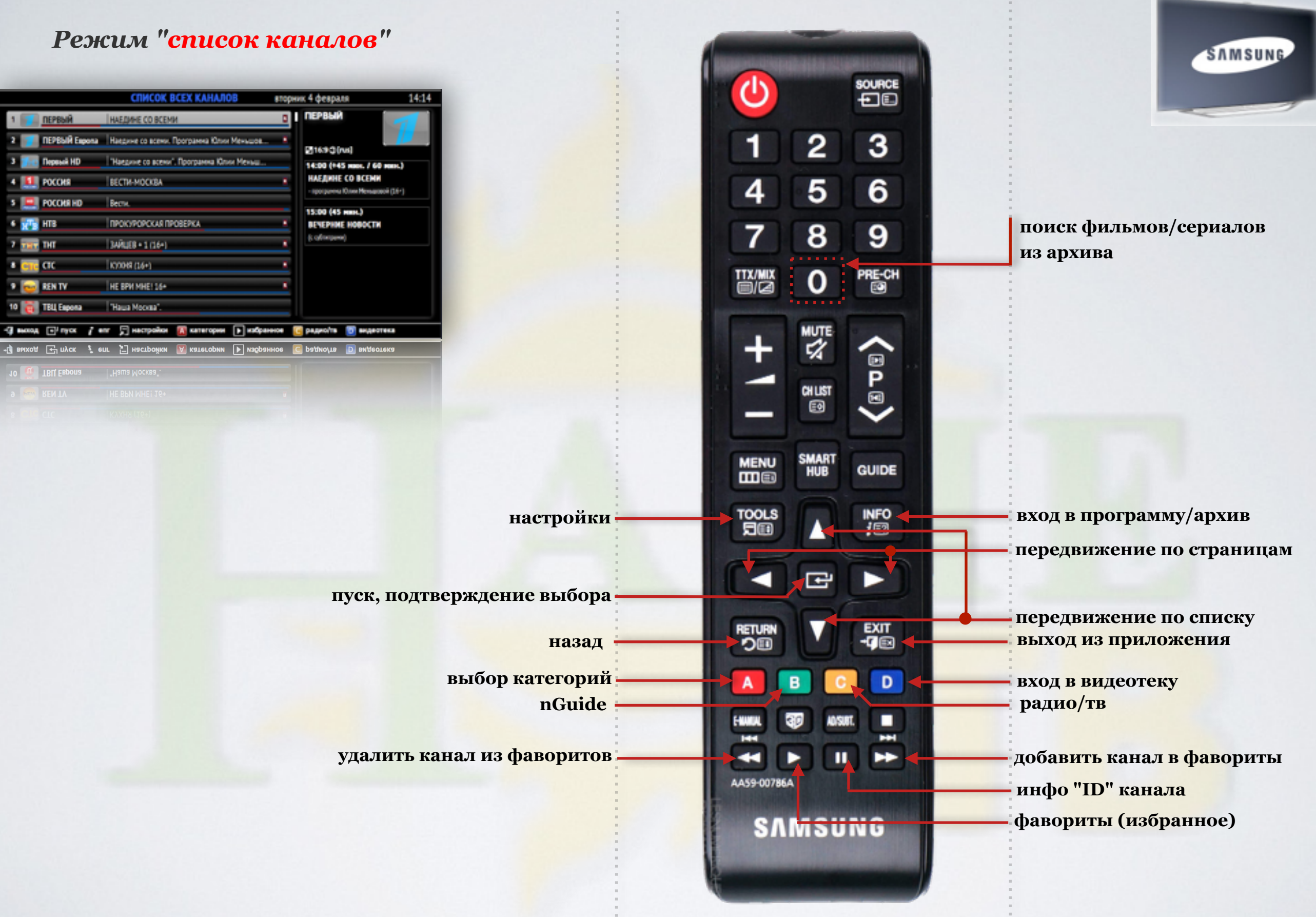

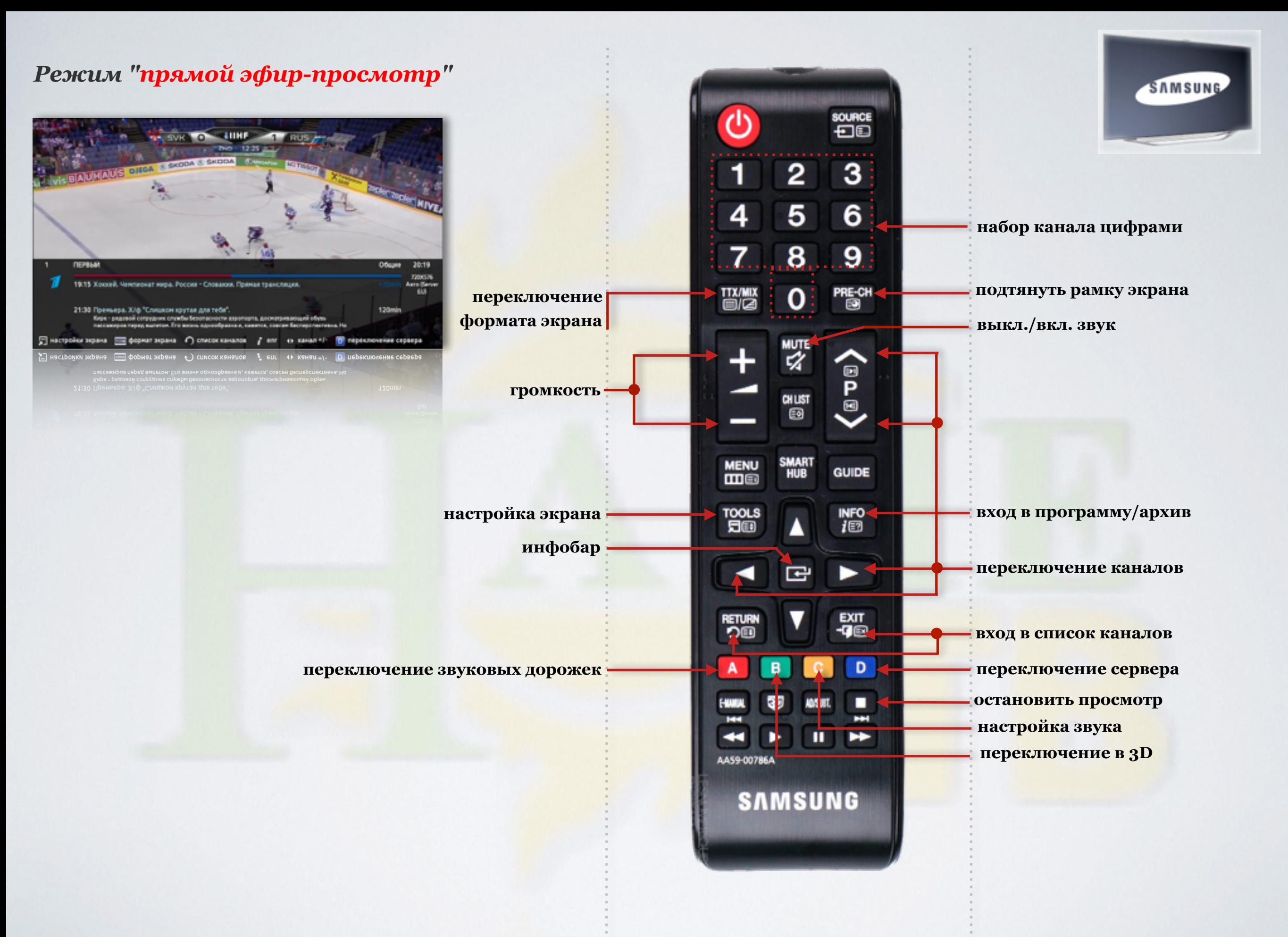

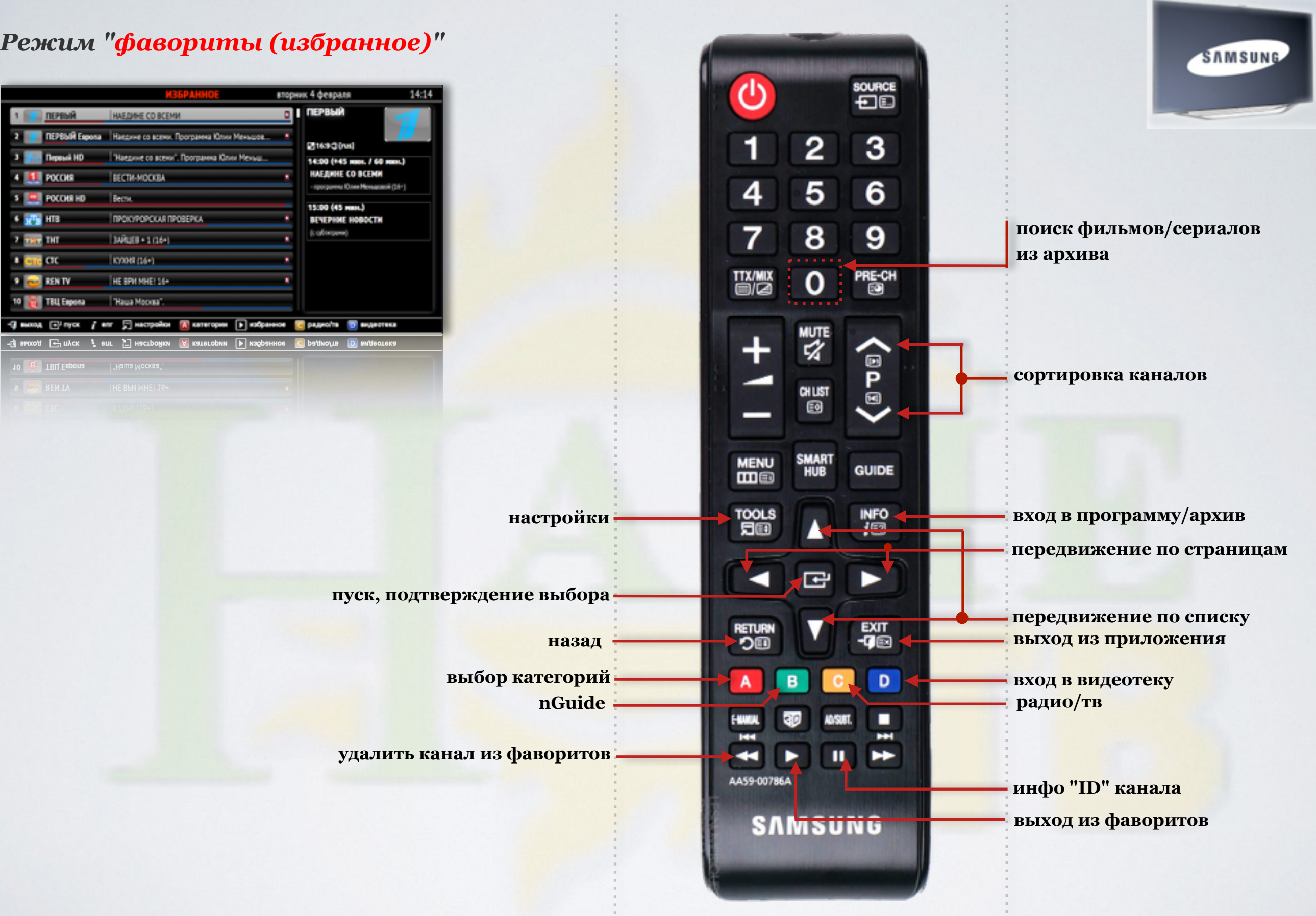

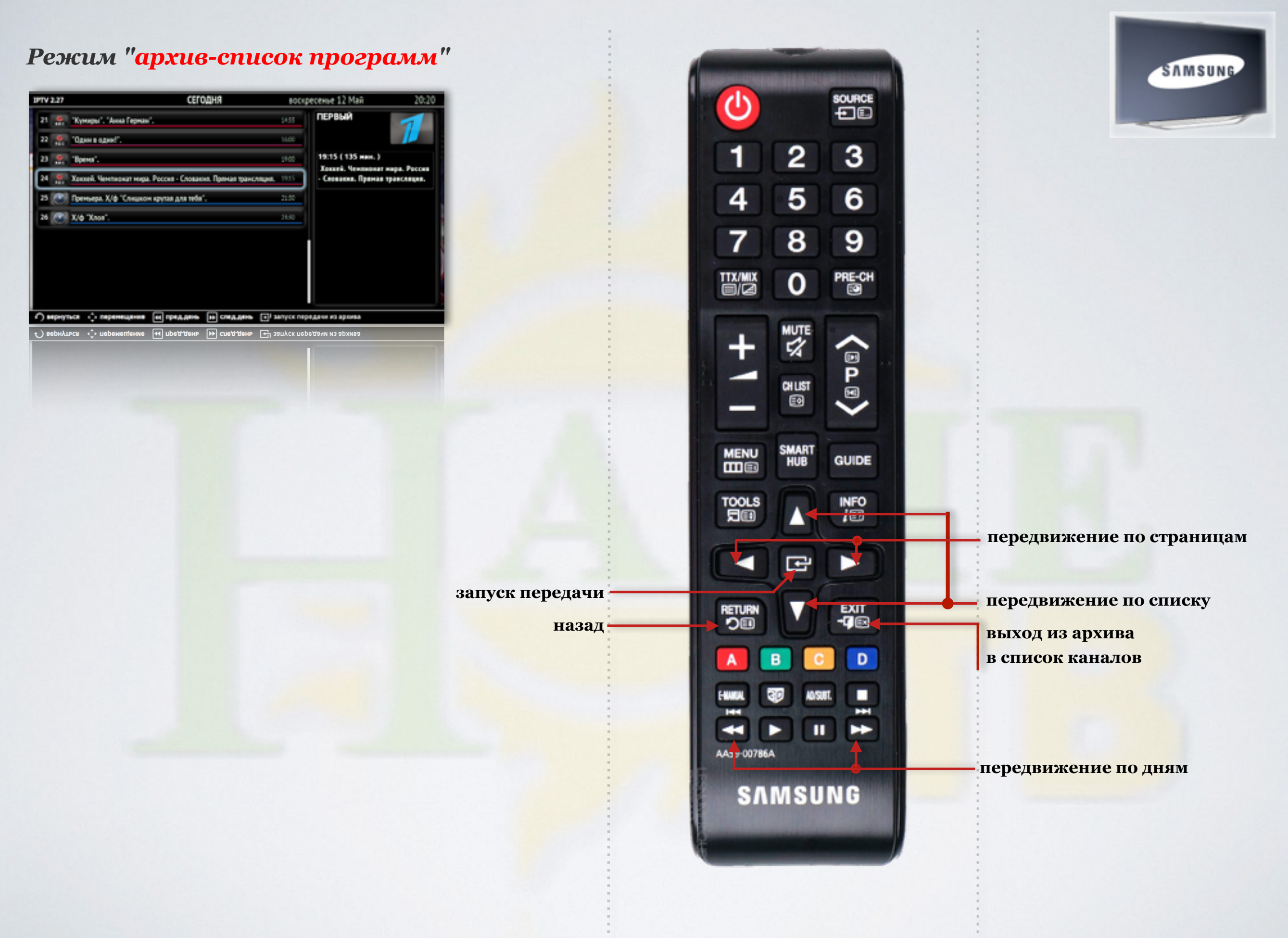

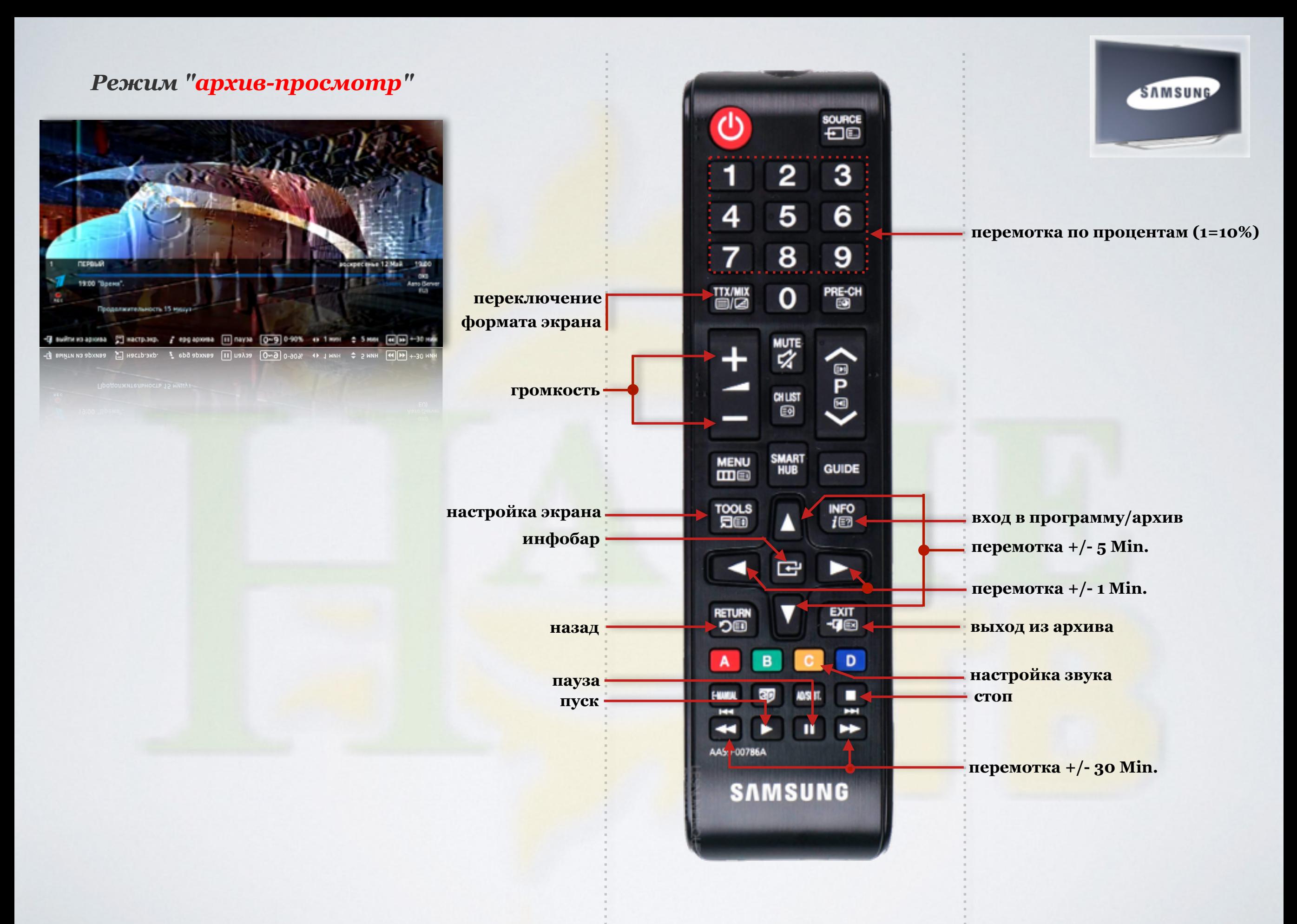

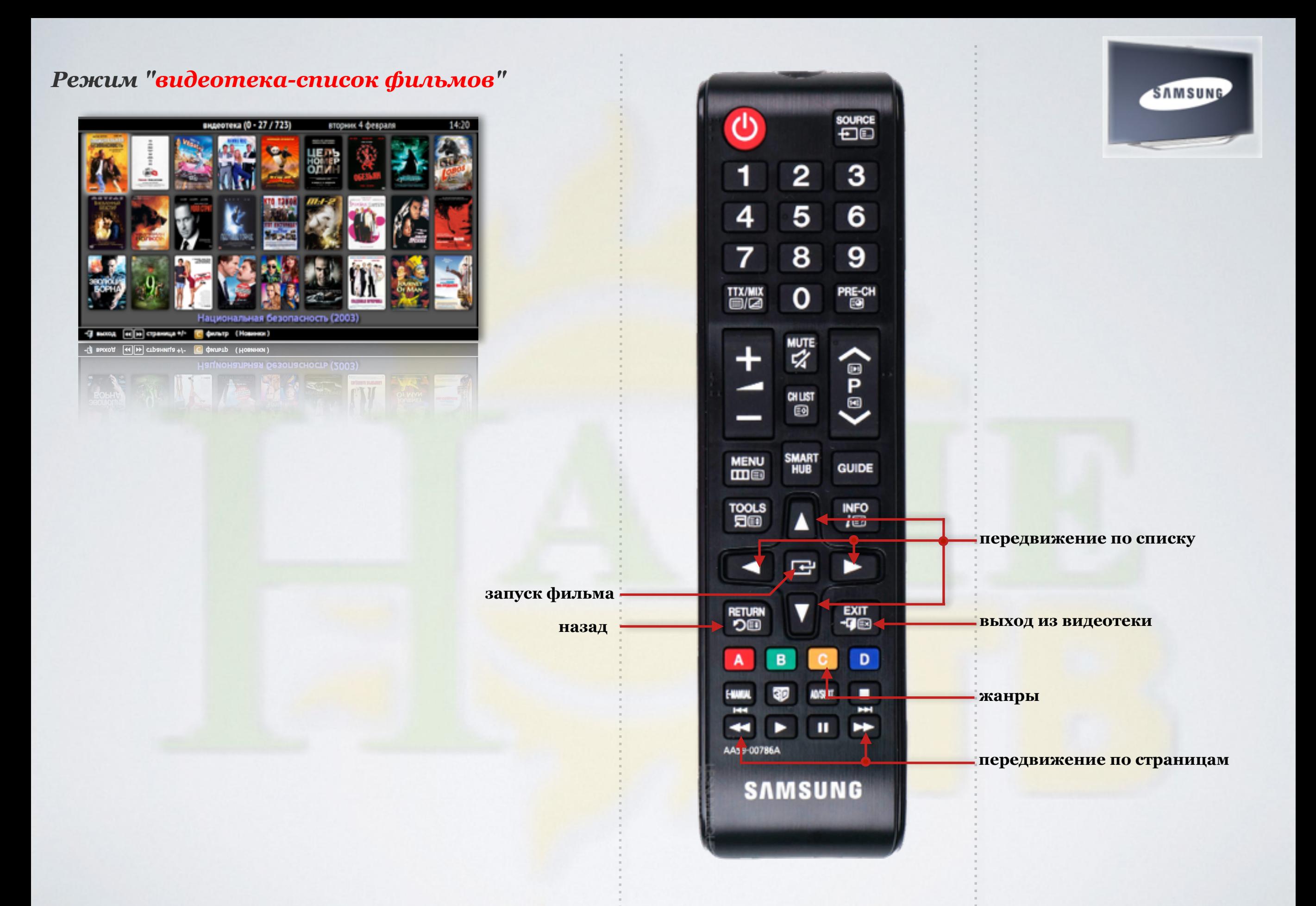

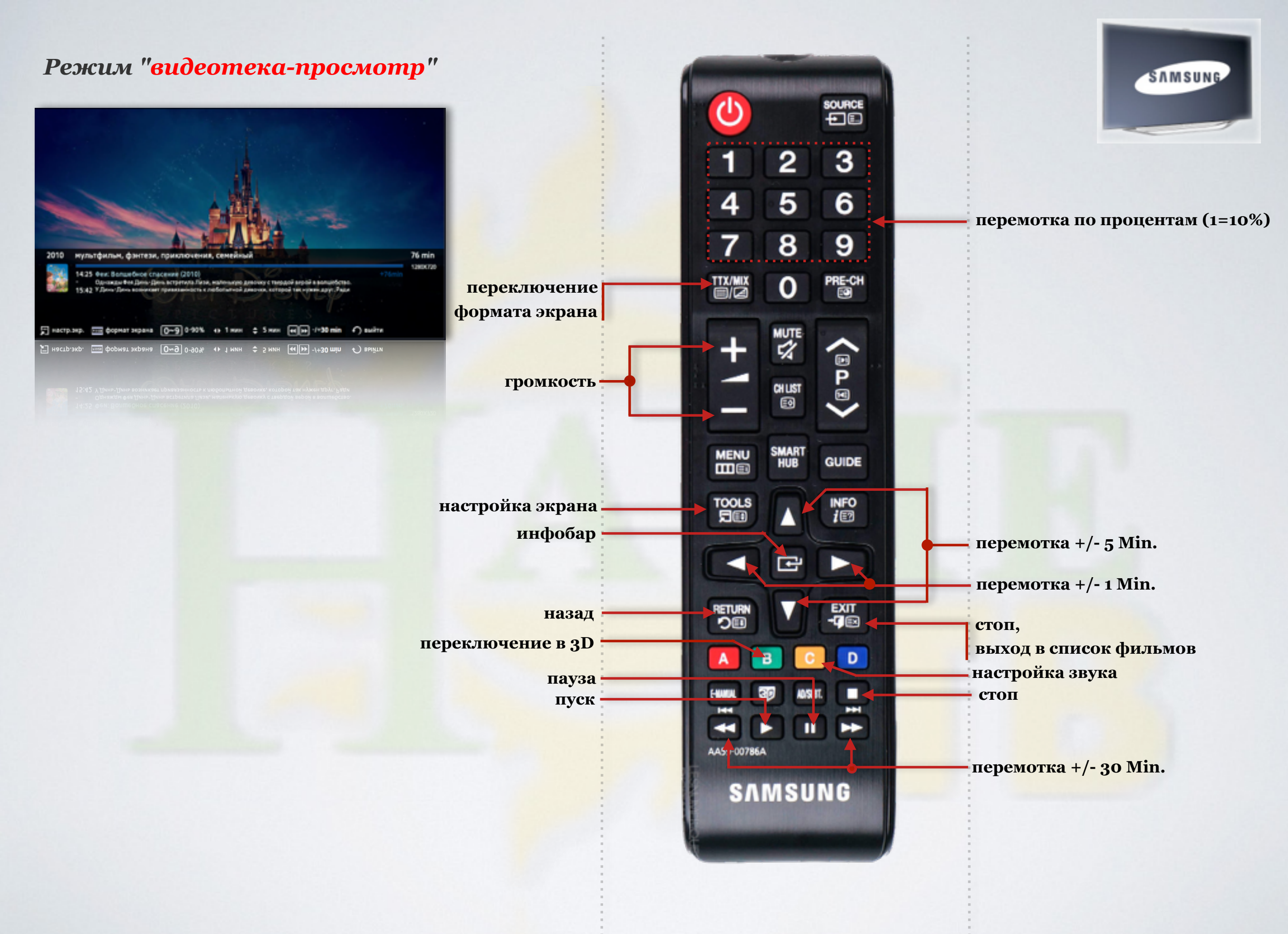

#### *Режим "главные настройки"*

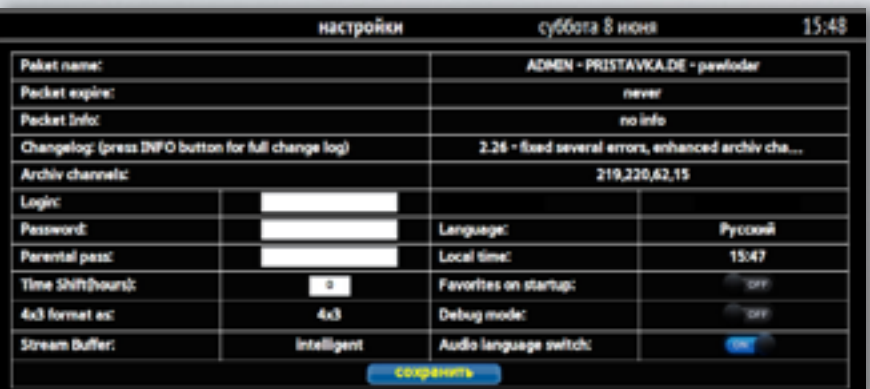

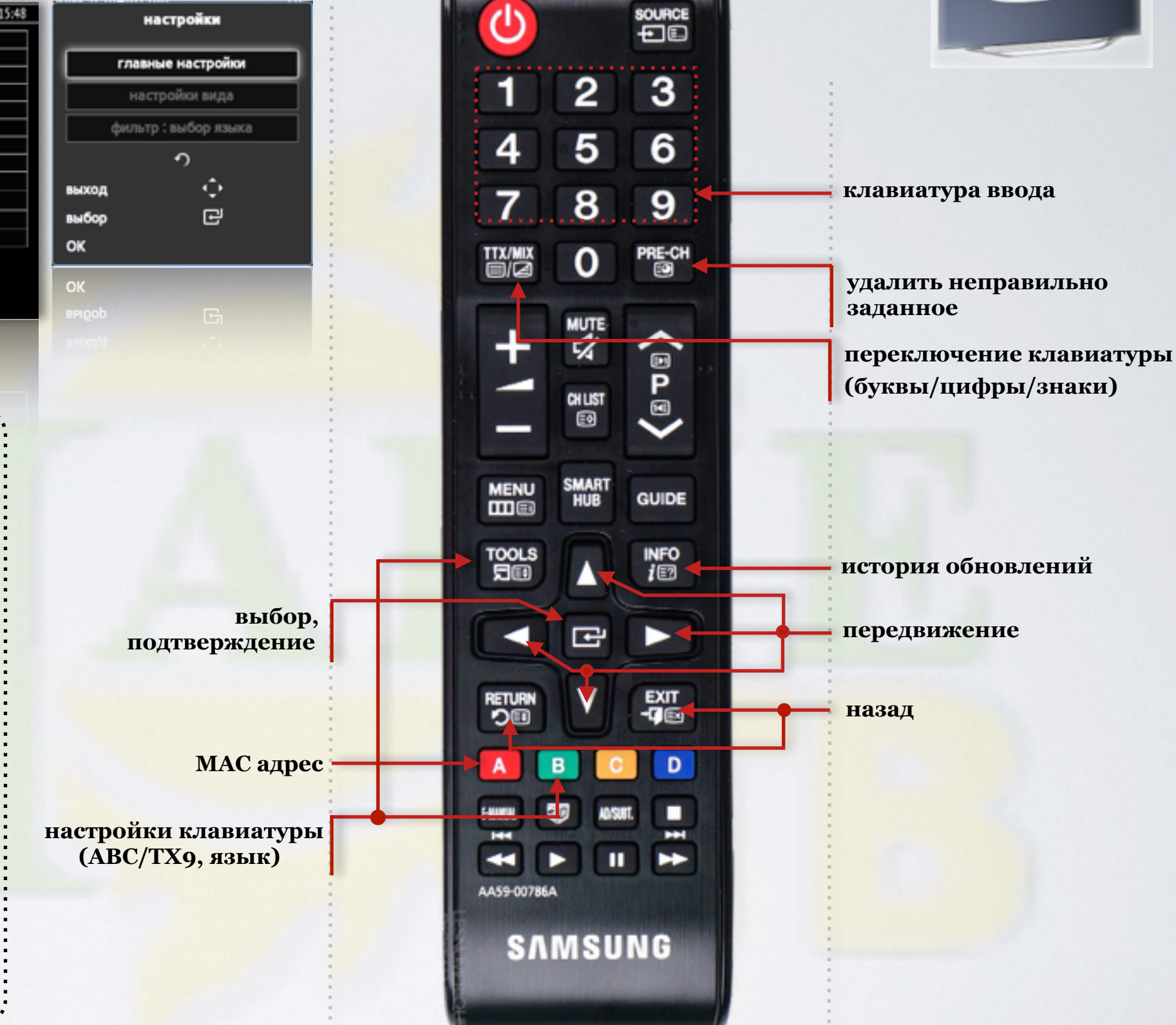

SAMSUNG

select\_archive Шŋ ПЕРВЫЙ РОССИЯ  $HTB$  $\overline{c}$ **RENTV**  $\overline{\text{m}}$ **5 KAHAJI MOR FUTAHETA** ПЕРЕЦ **передвижение** РТР-Планета POCCMR-24  $\bullet$ **назад** -0 выход с) выбор [2] ОК **канал добавить/удалить** → BPIXON < PPIQOP + BPIQOD **удалить все каналы сохранить, OK**

*"поиск в архиве"*

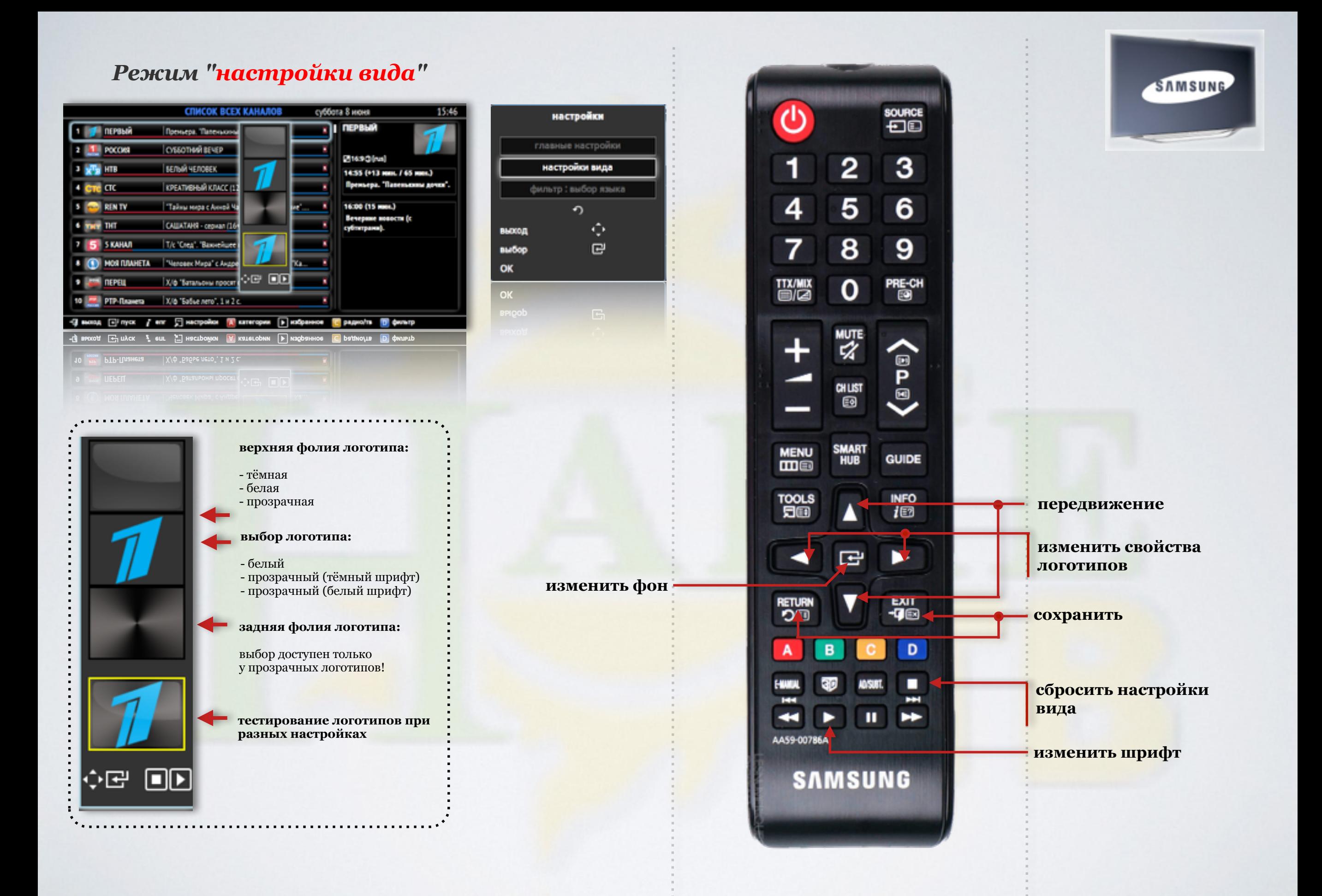

#### *Режим "настройки - фильтр: выбор языка"*

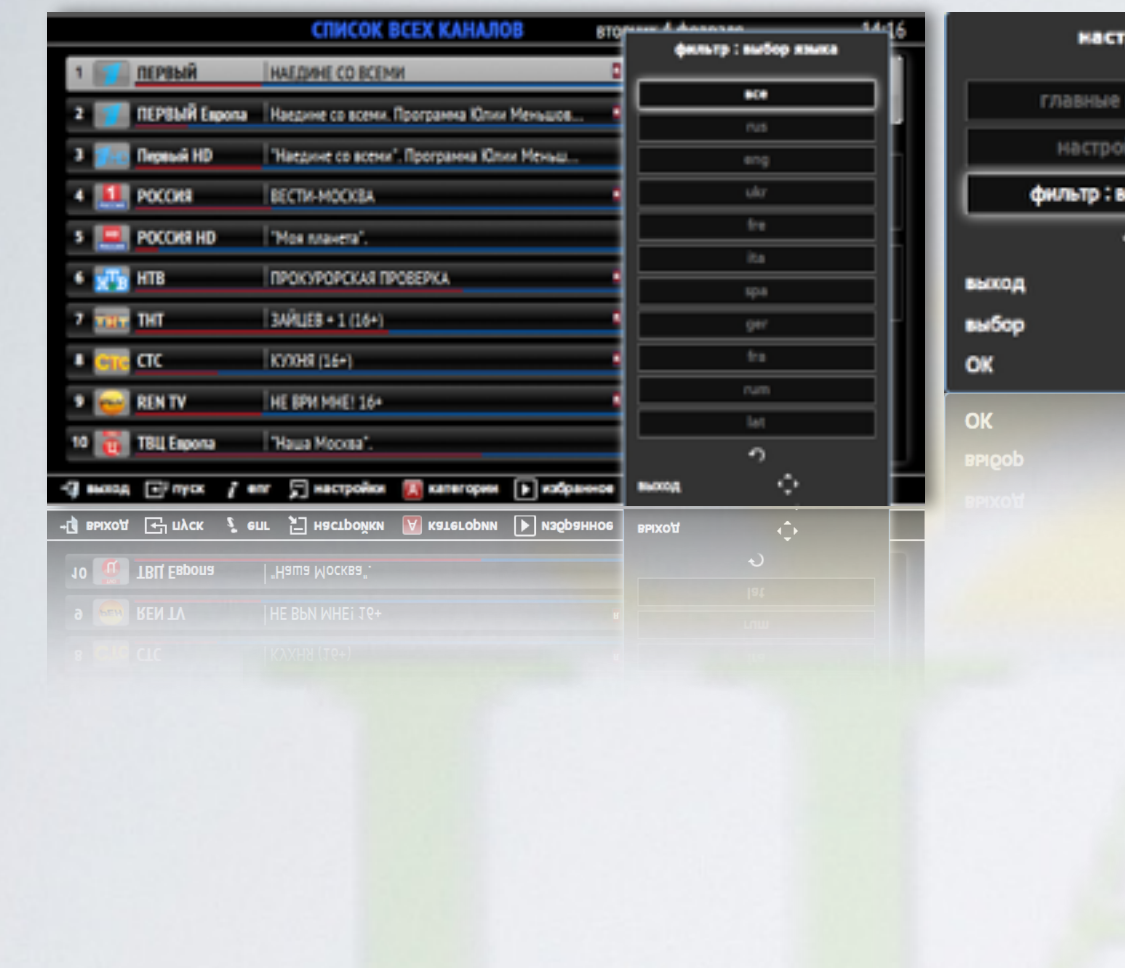

ройки астройки вдия ю ибор языка  $\frac{Q}{\Box \theta}$ 

> **подтверждение выбора**

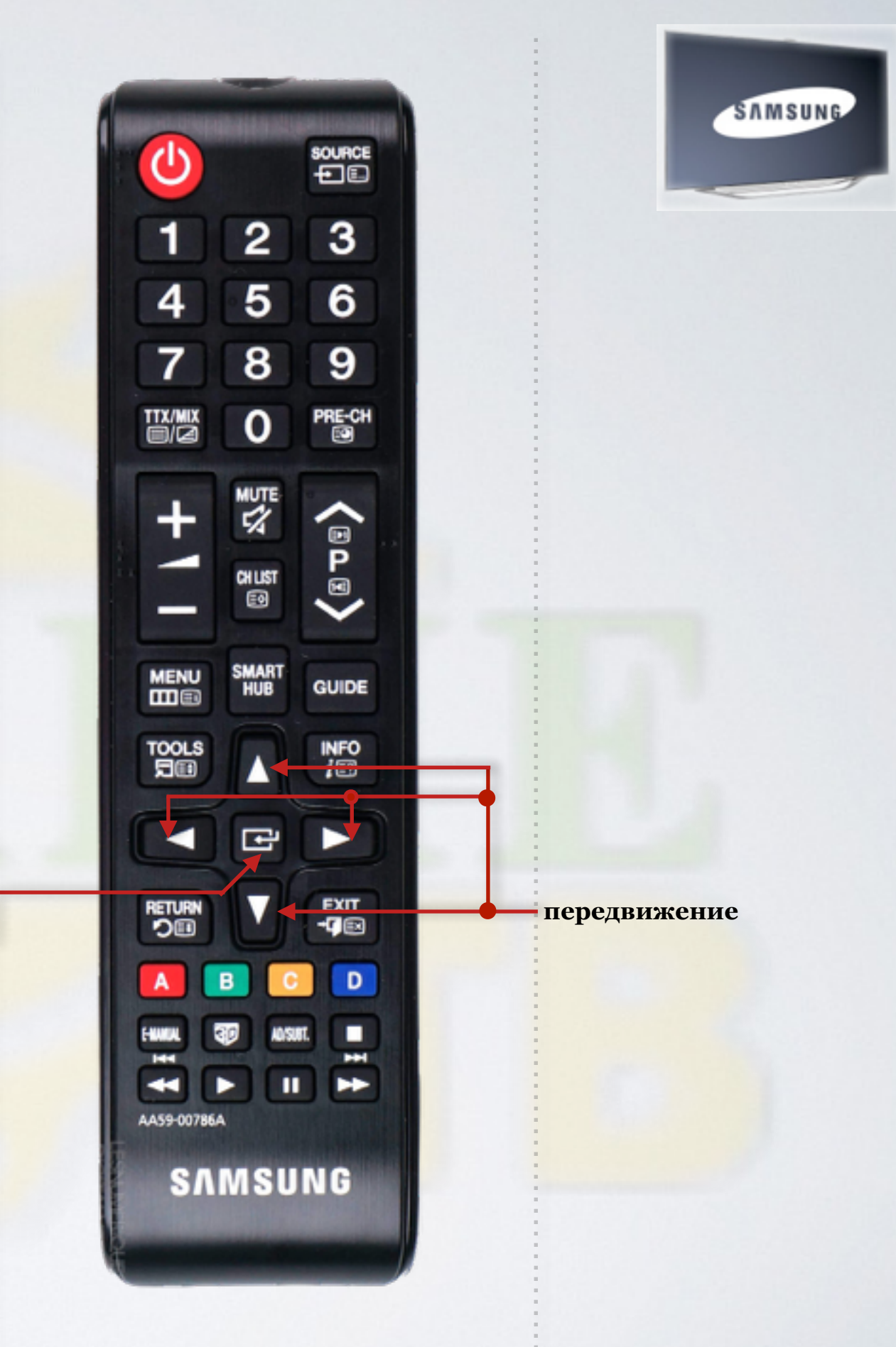

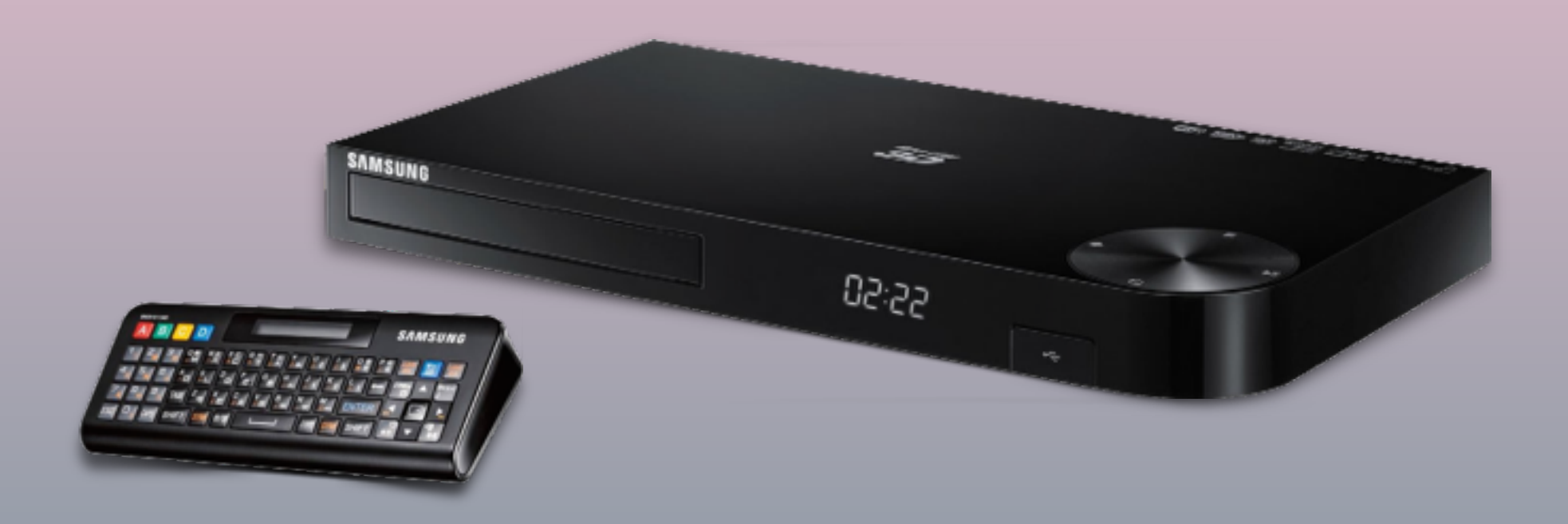

## Работа с пультом ДУ

для BD серий "E/F/H"

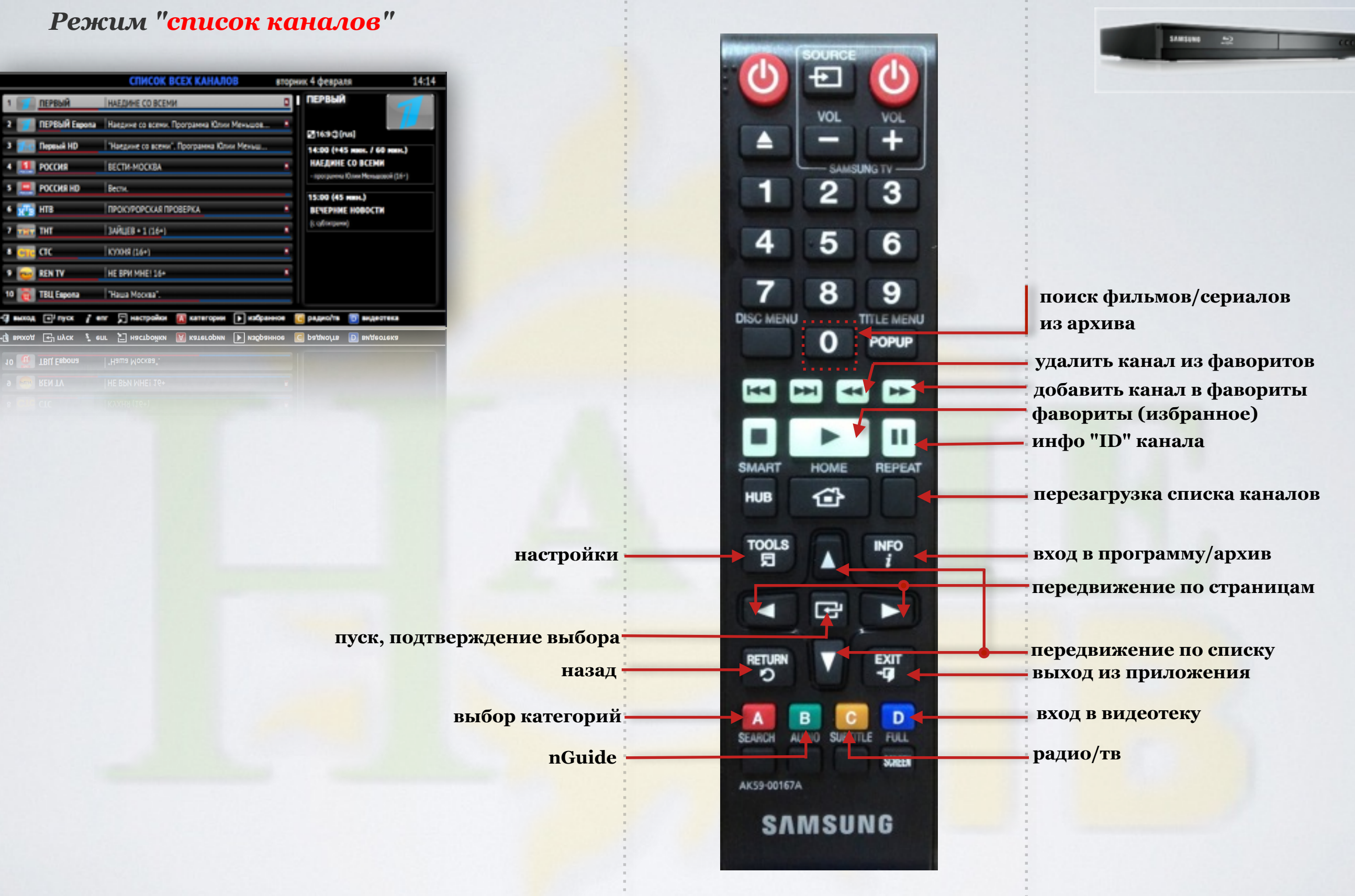

![](_page_36_Picture_89.jpeg)

![](_page_37_Picture_121.jpeg)

![](_page_38_Picture_0.jpeg)

![](_page_39_Figure_0.jpeg)

#### *Режим "видеотека-список фильмов"* SAMSUNG 52 видеотека (0 - 27 / 723) вторник 4 февраля 14:20 Ð **VOL** VOL ▲ **JAMSLING TV** 1  $\overline{2}$ 3 4 5 6  $\overline{7}$ 9 8 el el cipannua +/- <sup>el</sup> фильтр (Hosee **DISC MENU TITLE MENU** POPUP  $\mathbf{o}$ **передвижение по страницам KK** E E  $\sim$ Ш SMART REPEAT HOME 企 **HUB**  $\frac{1}{2}$ **INFO**  $\mathbf{I}$ **передвижение по списку** Ġ ◀ **запуск фильма RETURN** 떏 **выход из видеотеки назад** D B A SEARCH AUDIO SUBTTLE FULL **жанры** SCREEN AK59-00167A **SAMSUNG**

![](_page_41_Figure_0.jpeg)

### *Режим "главные настройки"*

![](_page_42_Picture_111.jpeg)

43

÷.

#### *Режим "настройки вида"*

![](_page_43_Figure_1.jpeg)

### *Режим "настройки - фильтр: выбор языка"*

![](_page_44_Picture_75.jpeg)

![](_page_44_Picture_76.jpeg)

**подтверждение выбора**

![](_page_44_Picture_4.jpeg)

![](_page_45_Picture_0.jpeg)